## **Provider Orientation Session**

## Prior Authorization for Medical Oncology

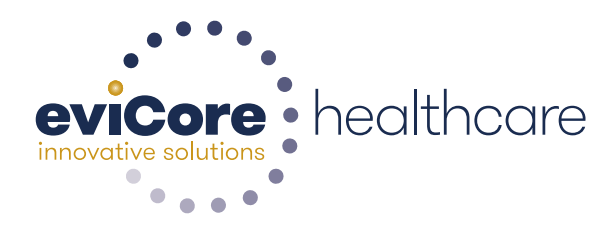

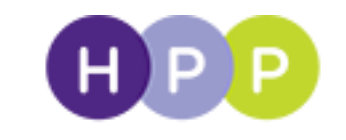

**Health Partners Plans** 

© 2015 eviCore healthcare. All Rights Reserved. This presentation contains CONFIDENTIAL and PROPRIETARY information.

# **Company Overview**

. . . . . . . . . . . . . . . . . . .

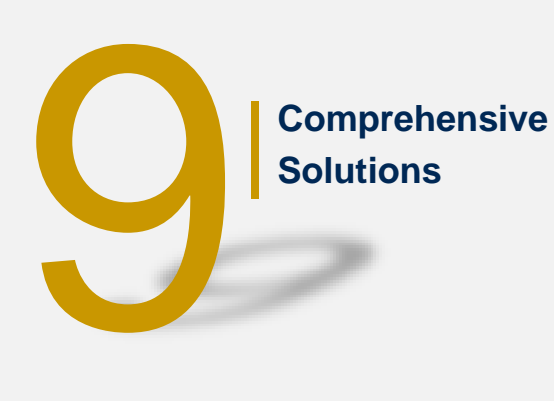

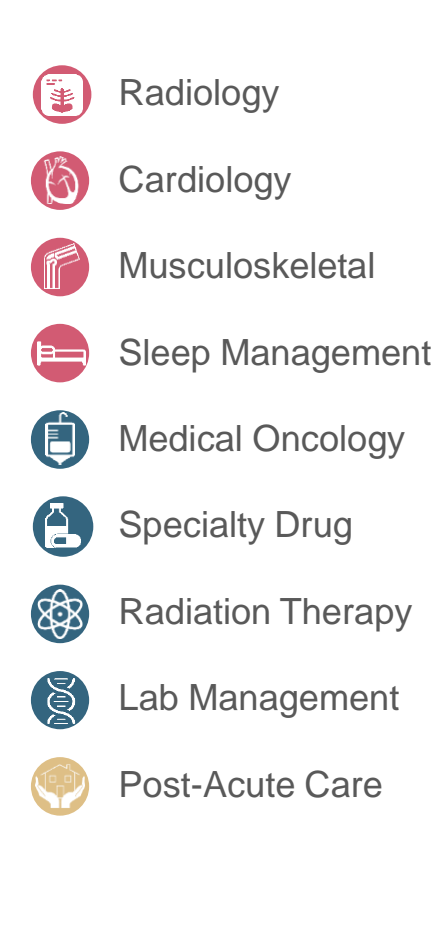

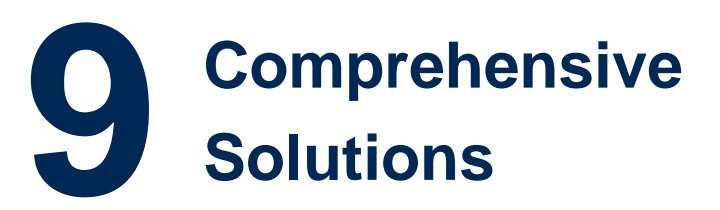

Ensure **100M**\* patients receive the **right treatment at the right time** for 25 years

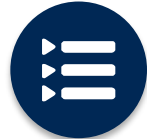

The industry's most **comprehensive clinical evidence-based guidelines**

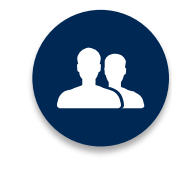

4k<sup>+</sup> employees including **1k clinicians**

Engaging with 570k<sup>+</sup> providers

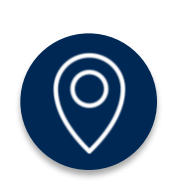

#### **Headquartered in Bluffton, SC Offices across the US including:**

- Lexington, MA
- Colorado Springs, CO
- Franklin, TN
- Greenwich, CT
- Melbourne, FL
- Plainville, CT
- Sacramento, CA

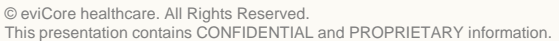

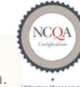

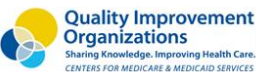

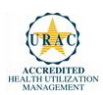

4

Medical Oncology Solution - Our Experience

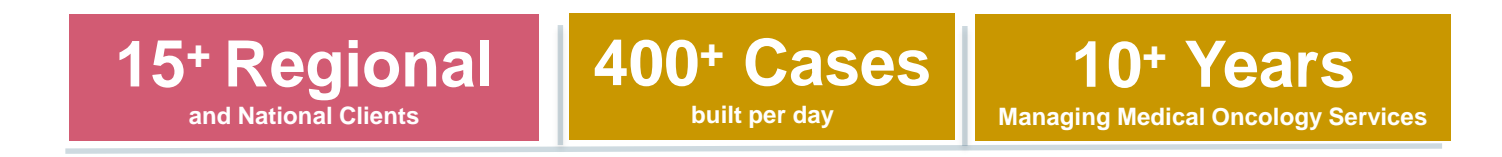

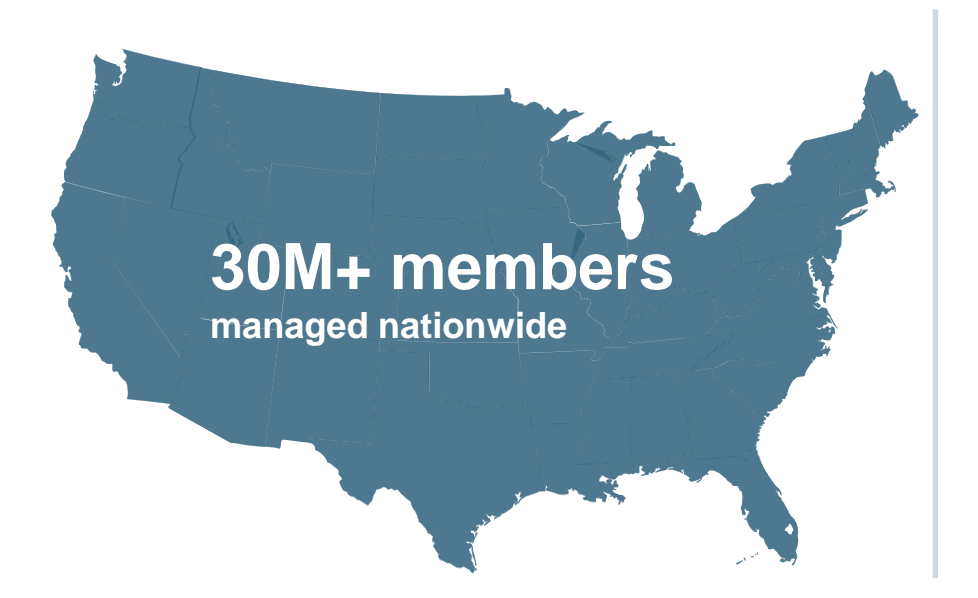

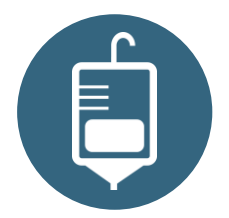

#### **Members Managed**

- **25M+ Commercial membership**
- **660K+ Medicare membership**
- **3.7M+ Medicaid membership**

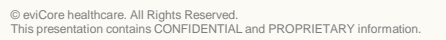

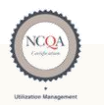

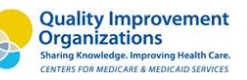

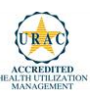

## **Service Model**

#### **Client & Provider Service Operations**

**The Client & Provider Operations team are responsible for high-level service delivery to our health plan clients as well as ordering and rendering providers nationwide.**

*Best Colors*

#### **Client and Provider Service Representatives**

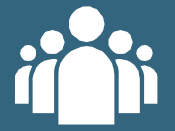

Client Provider Representatives are cross-trained to investigate escalated provider and health plan issues.

**Client Experience Managers**

Client Experience Managers lead resolution of complex service issues and coordinate with partners for continuous improvement.

#### **Regional Provider Engagement Managers**

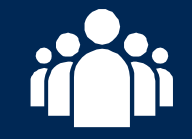

Regional Provider Engagement Managers are on-the-ground resources who serve as the voice of eviCore to the provider community.

#### **Why Our Service Delivery Model Works**

**One centralized intake point** 

allows for timely identification, tracking, trending, and reporting of all issues. It also enables eviCore to quickly identify and respond to systemic issues impacting multiple providers.

**Complex issues are escalated** 

**to resources** who are the subject matter experts and can quickly coordinate with matrix partners to address issues at a root-cause level.

#### **Routine issues are handled by a team of representatives** who

are cross trained to respond to a variety of issues. There is no reliance on a single individual to respond to your needs.

## **Our Clinical Approach**

#### **Clinical Platform**

#### **Multi-Specialty Expertise**

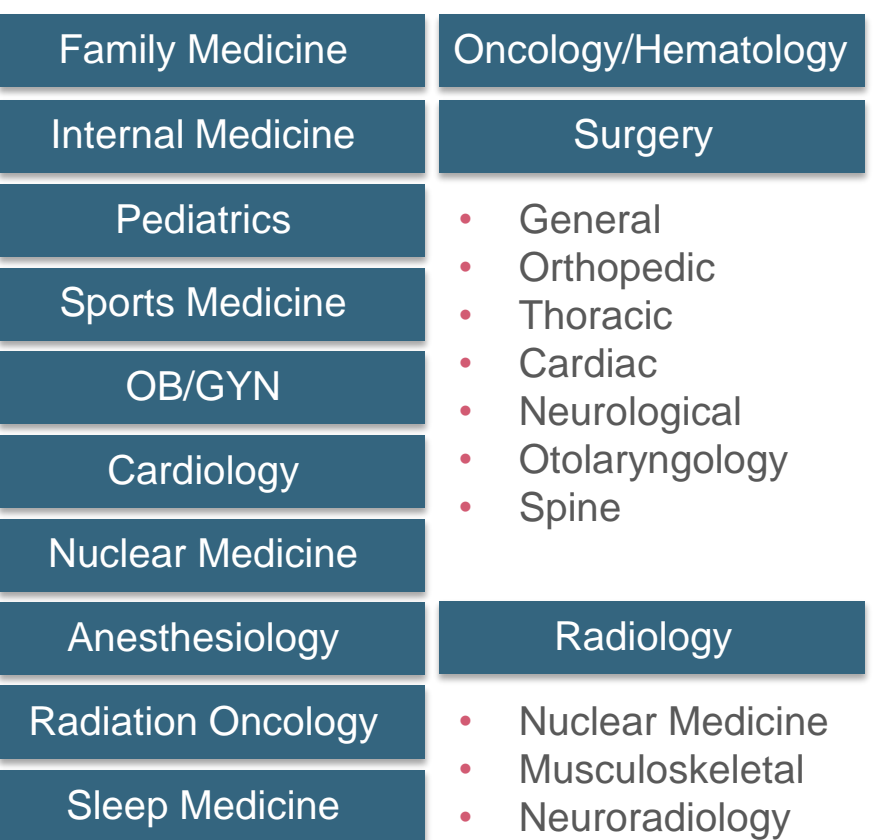

• **250+ board-certified medical directors**

- **Diverse representation of medical specialties**
- **800 nurses with diverse specialties and experience**
- **Dedicated nursing and physician teams by specialty for Oncology, Hematology, Radiation Oncology, Spine/Orthopedics, Neurology, and Medical/Surgical**

#### **Our Medical Oncology Solution** *is* **Evidence Based**

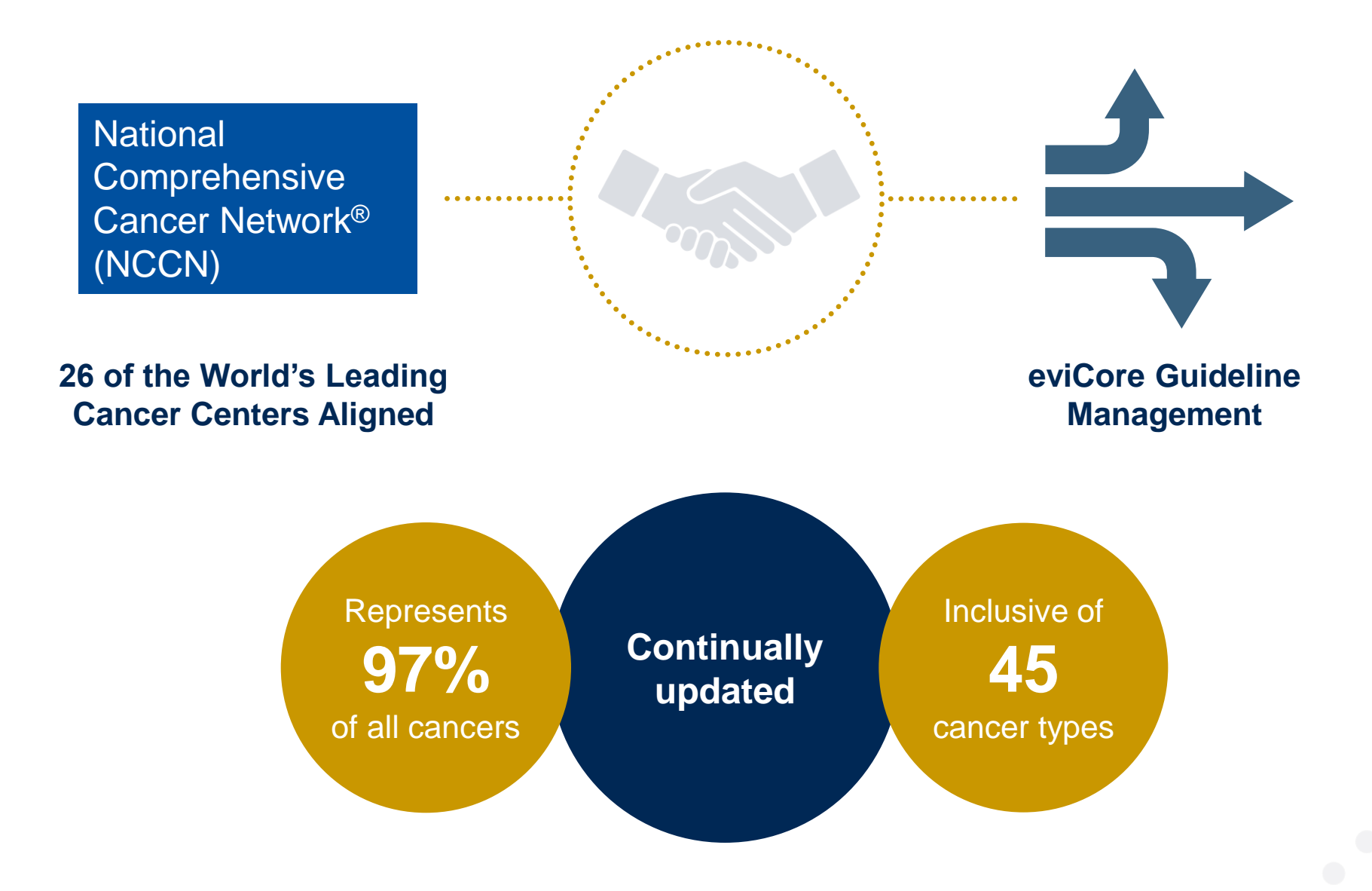

### **Medical Oncology Solution Defines a Complete Episode of Care**

#### **eviCore Medical Oncology Guideline Management**

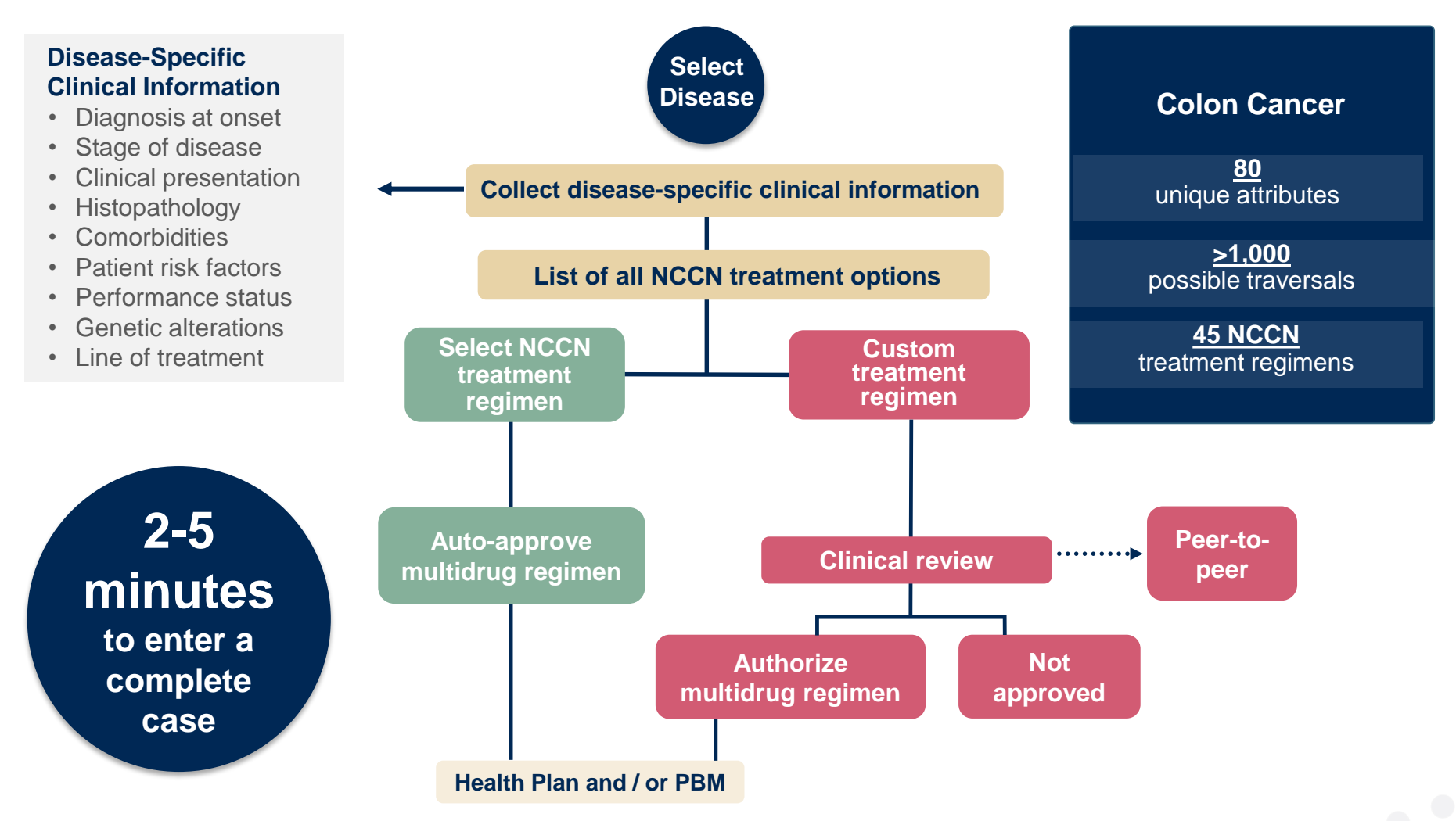

Treatment options may be modified to align with formulary

### **Summary**

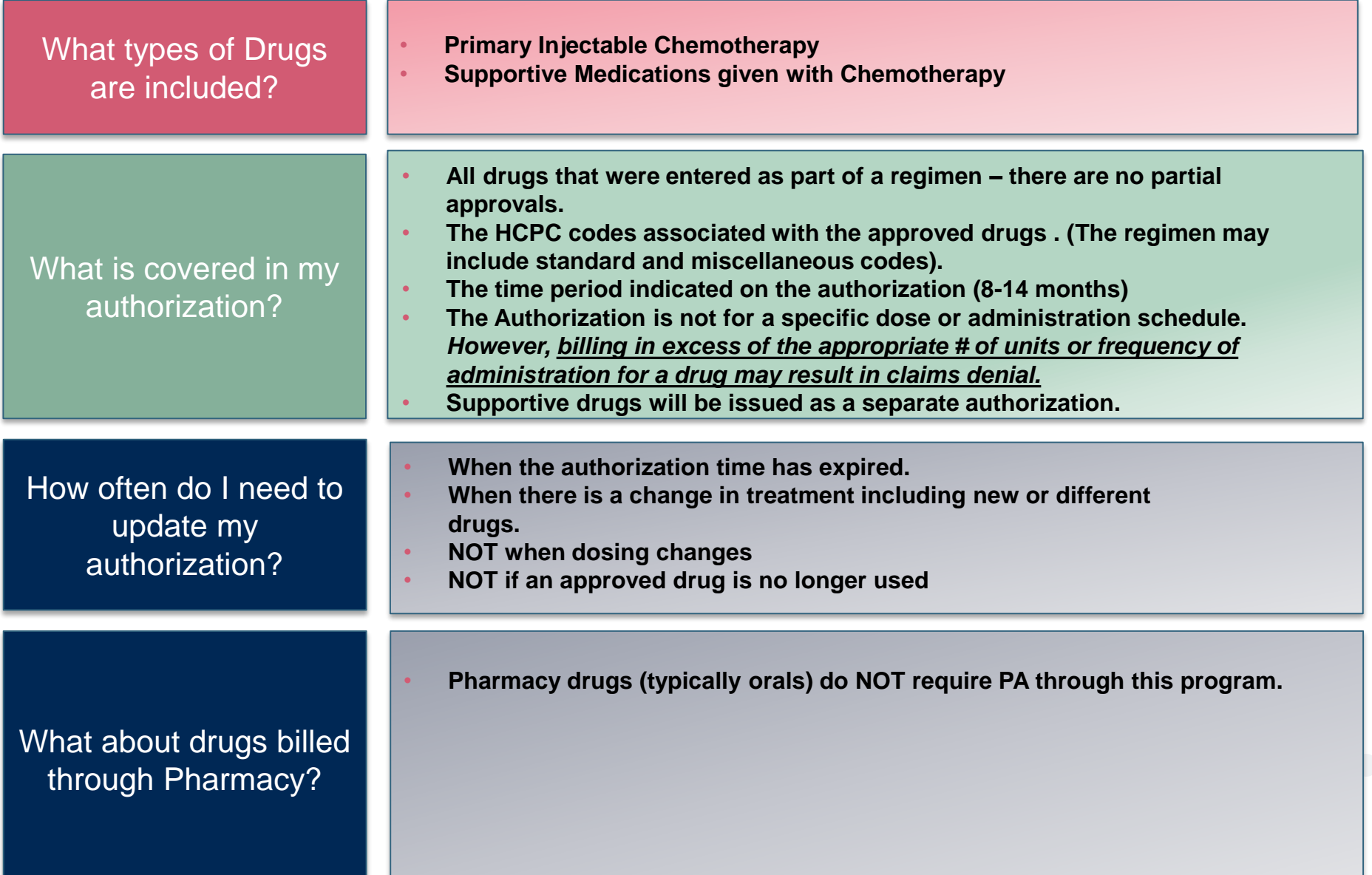

## **Medical Oncology**  Prior-Authorization Process for Health Partners Plans

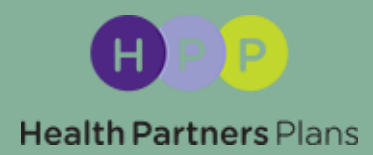

#### **Program Overview**

**eviCore will begin accepting Medical Oncology requests on September 24, 2018 for dates of service October 1, 2018 and beyond.**

#### **Prior authorization applies to services that are:**

- Outpatient
- Elective/non-emergent

**Prior authorization does not apply to services that are performed in:**

- Emergency room
- **Inpatient**
- 23-hour observation

**It is the responsibility of the ordering provider to request prior authorization approval for services. Payment for services rendered prior to requesting authorization through eviCore may be denied.**

**Authorization is required** via eviCore healthcare for Health Partners **Medicare** plans, effective July 1, 2018 and Health Partners **Medicaid** plans, effective October 1, 2018.

#### **Prior Authorization Requests**

#### **How to request prior authorization:**

**WEB**

#### [www.evicore.com](http://www.evicore.com/)

**Available 24/7** and the **quickest**  way to create prior authorizations and check existing case status

Or by phone: 888-444-6178 7:00 a.m. to 7:00 p.m. (EST) Monday - Friday

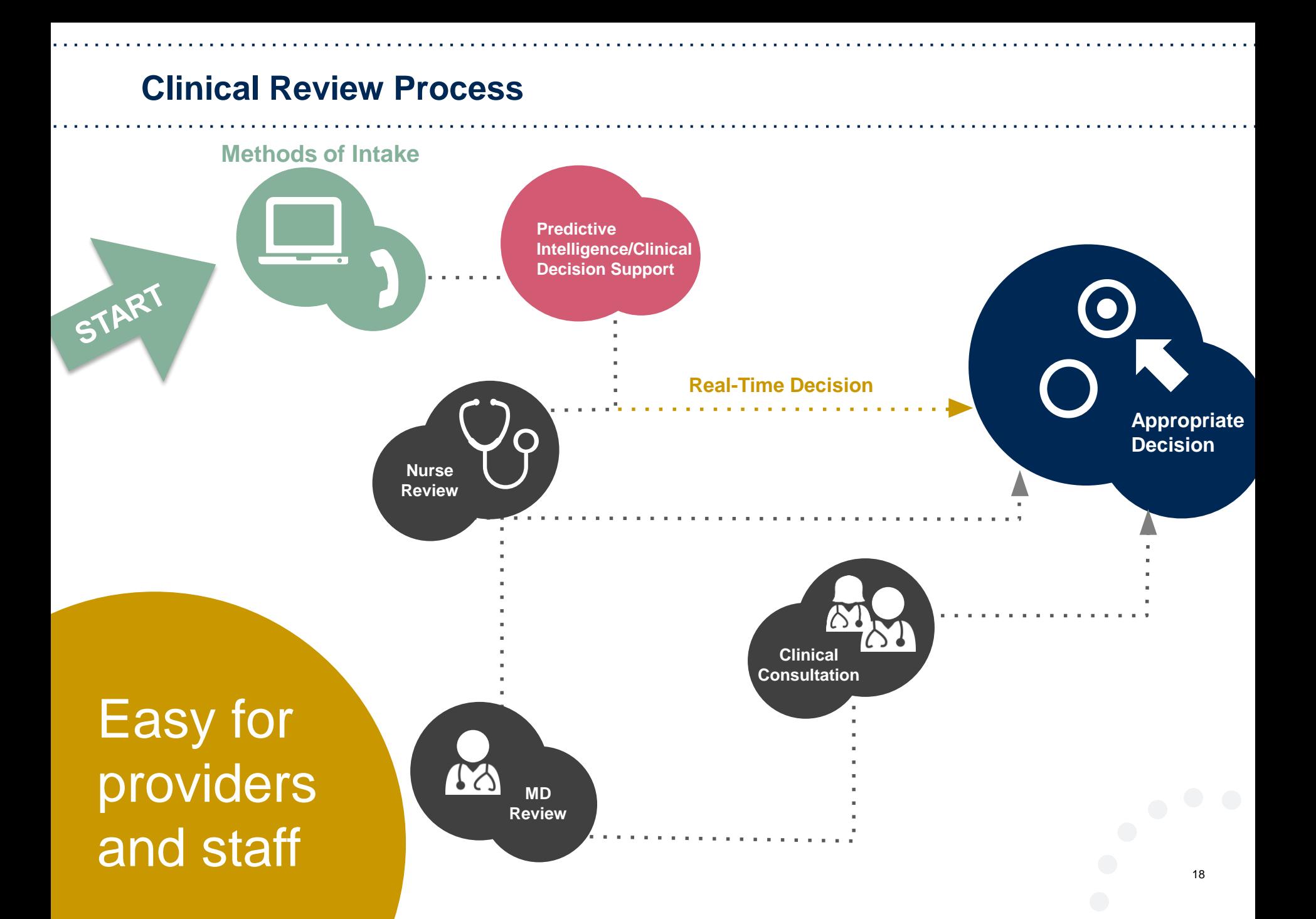

#### **Needed Information**

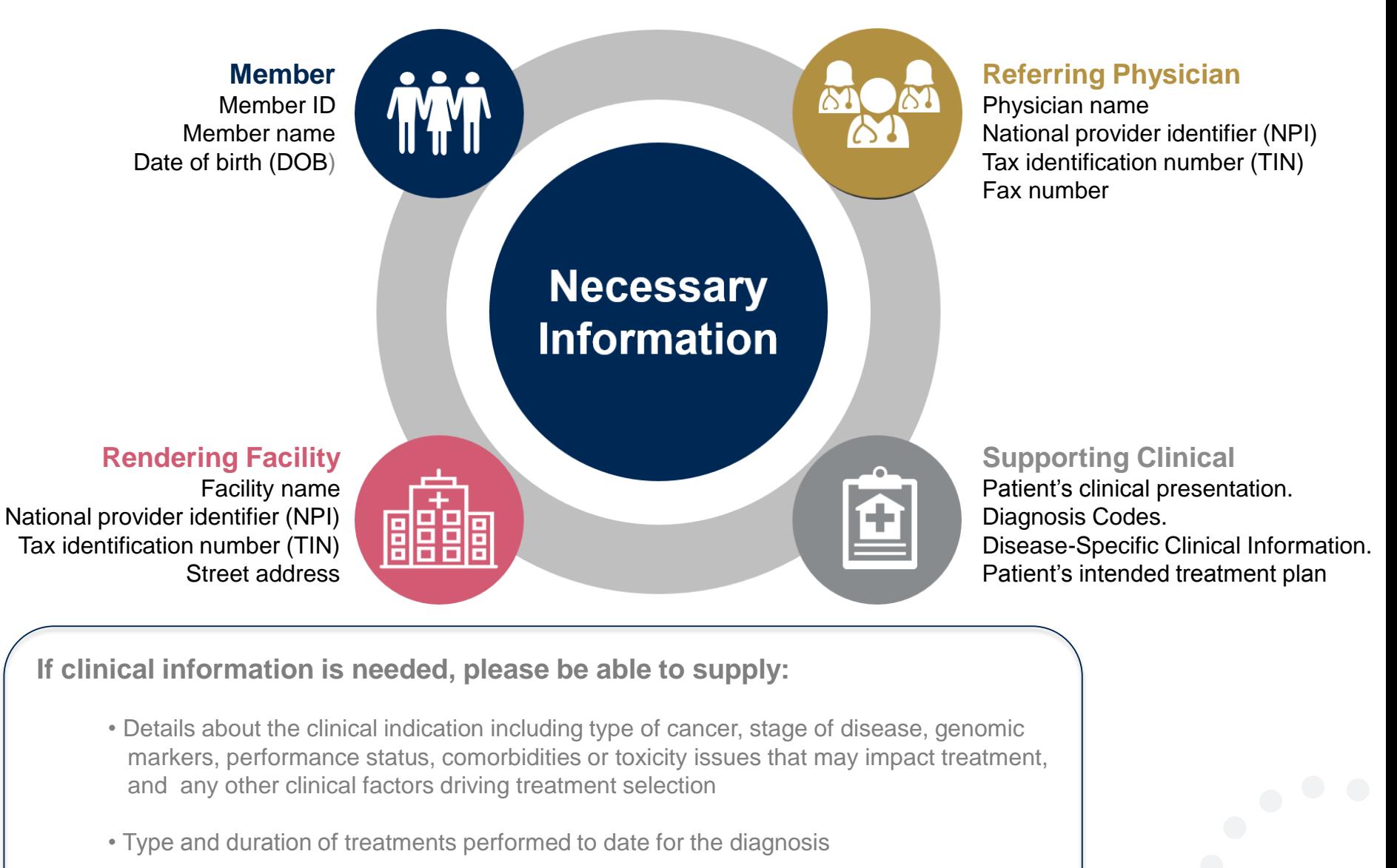

#### **Prior Authorization Outcomes**

#### **Approved Requests:**

- All requests are processed within 2 business days after receipt of all necessary clinical information.
- Authorizations are typically good for 8 14 months depending on regimen from the date of determination.

#### **Delivery:**

- Faxed to ordering provider
- Mailed to the member
- Information can be printed on demand from the eviCore healthcare Web Portal

#### **Denied Requests:**

- Communication of denial determination
- Communication of the rationale for the denial
- How to request a Peer Review

#### **Delivery:**

- Faxed to the rendering provider
- **Mailed to the member**

#### **Prior Authorization Outcomes - Medicaid**

## **Peer-to-Peer Review**

If a request is denied and requires further clinical discussion for approval, we welcome requests for clinical determination discussions from referring physicians. In certain instances, additional information provided during the consultation is sufficient to satisfy the medical necessity criteria for approval. **Peer-to-Peer reviews** can be scheduled at a time convenient to your physician.

#### • **Medical Oncology Only:**

- eviCore will request a Peer-to-Peer on any regimens that do not meet NCCN guidelines prior to issuing a determination. Denials may be issued if appropriate clinical justification is not available or an alternate regimen is not selected.
- **Medical Oncology and Supportive Drug:**
	- 21 • Peer-to-Peer reviews can be scheduled at a time convenient to your physician prior to a determination or after issuing a denial. Only Medicaid requests can result in an overturn; Medicare denials cannot be overturned.

**Prior Authorization Outcomes – Medicare / Medicare Advantage**

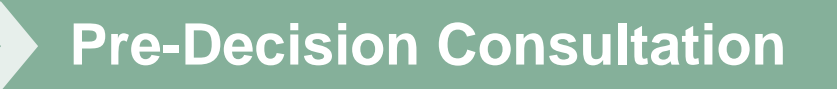

- If your case requires further clinical discussion for approval, we welcome requests for clinical determination discussions from referring physicians prior to a decision being rendered.
- In certain instances, additional information provided during the predecision consultation is sufficient to satisfy the medical necessity criteria for approval

#### **Special Circumstances**

#### **Appeals**

#### **Retrospective Studies:**

#### **Outpatient Urgent Studies:**

#### **Patients Already in Treatment**

- eviCore healthcare will not be delegated for first level provider appeals for Medicare plans.
- eviCore will manage first level provider appeals for Medicaid plans.
- Appeal process will be included in the determination letter.

#### **Medical Oncology:**

• Retrospective reviews are not accepted. Claims may be denied if treatment begins prior to obtaining an authorization.

#### **Supportive Drug:**

- Retrospective reviews are allowed for up to 2 days if services were rendered on an urgent basis after hours.
- Contact eviCore by web or phone to request an expedited prior authorization review and provide clinical information
- Urgent Cases will be reviewed with **24 hours** of the request.
- Medicare members must receive prior authorization from eviCore for dates-of-service beginning July 1, 2018.
- Medicaid members must receive prior authorization from eviCore for dates-of-service beginning October 1, 2018.

## **Web Portal Services**

## **eviCore healthcare website**

• Point web browser to evicore.com

#### • Click on the "Providers" link

**MEDIA** 

**PLANS** 

LOGIN: PROVIDERS

RESOURCES ~

25

 $\Omega$ 

Search

**CAREERS** 

• Login or Register

 $\times$ 

www.evicore.com

eviCore healthcare

C

 $\rightarrow$ 

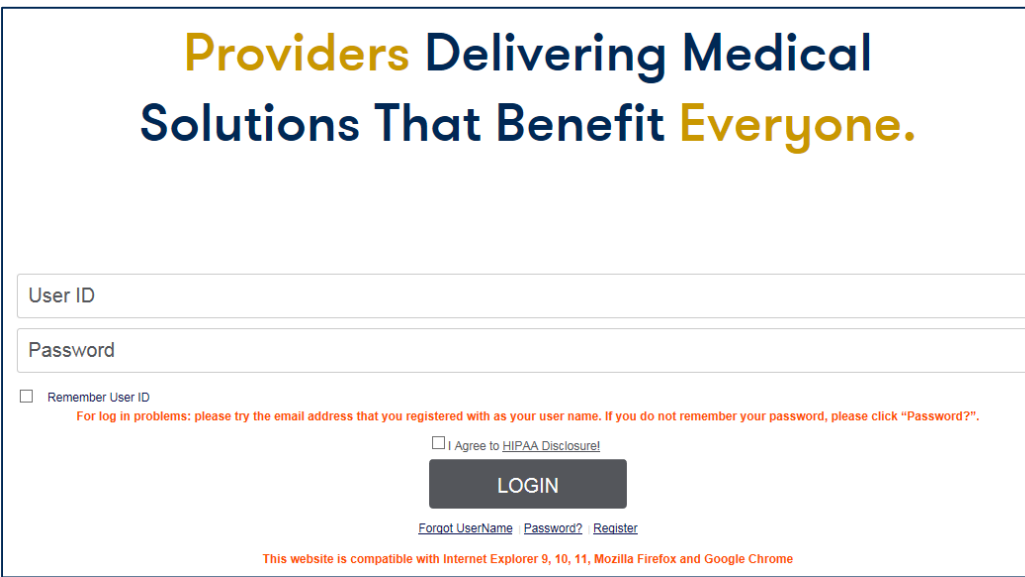

## **Creating An Account**

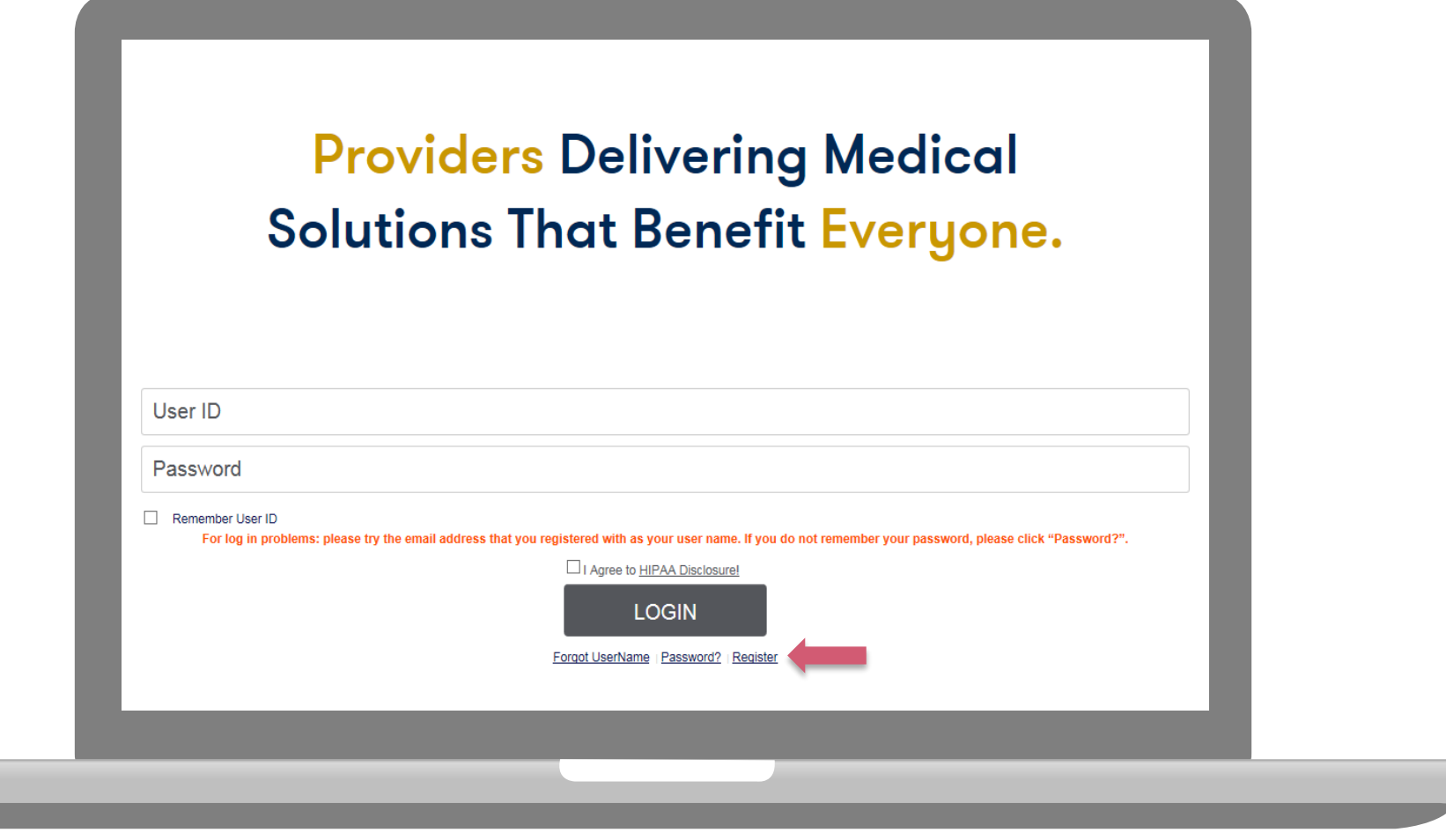

**To create a new account, click Register.**

### **Creating An Account**

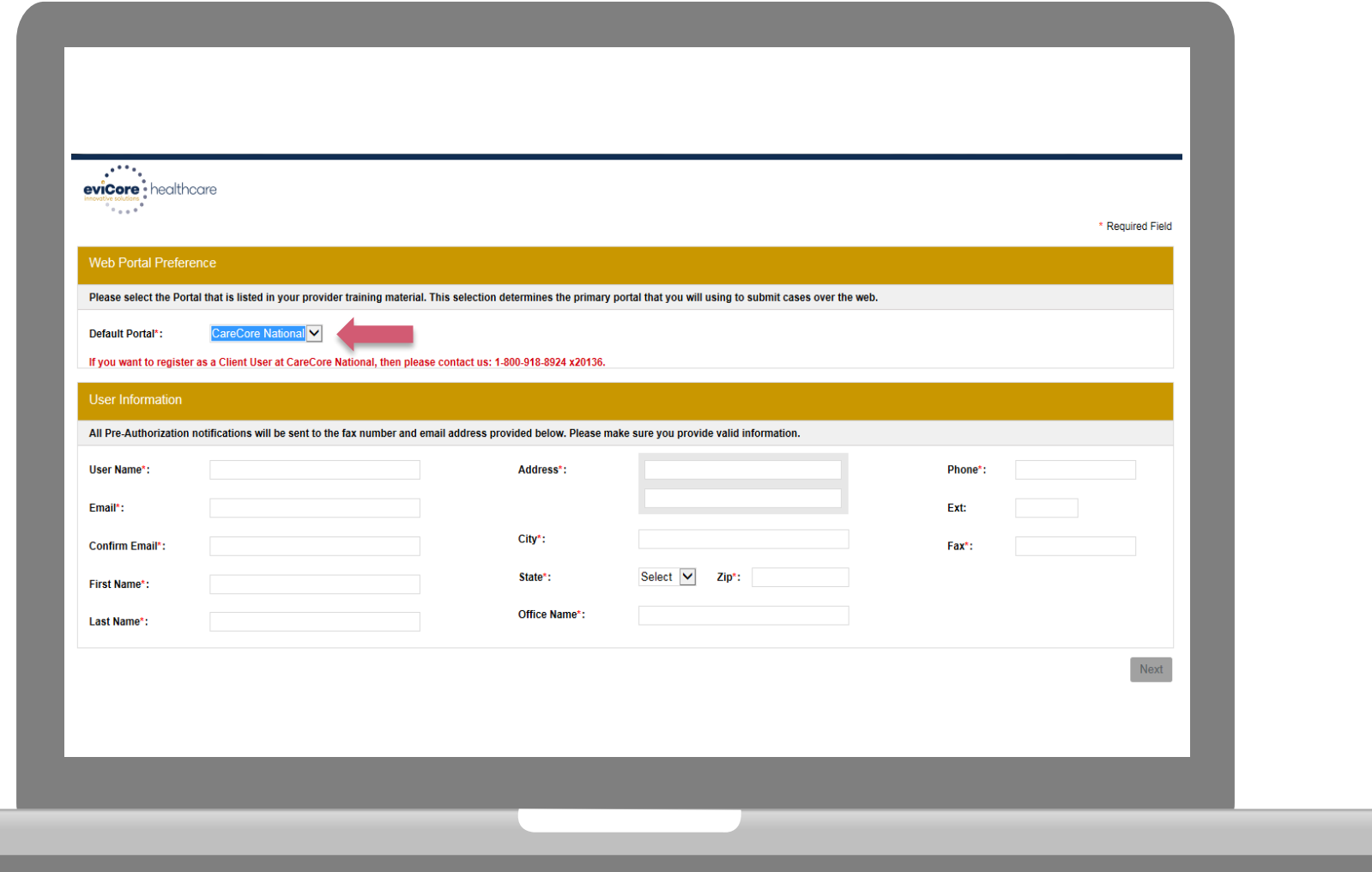

**Select a Default Portal, and complete the registration form.**

## **Creating An Account**

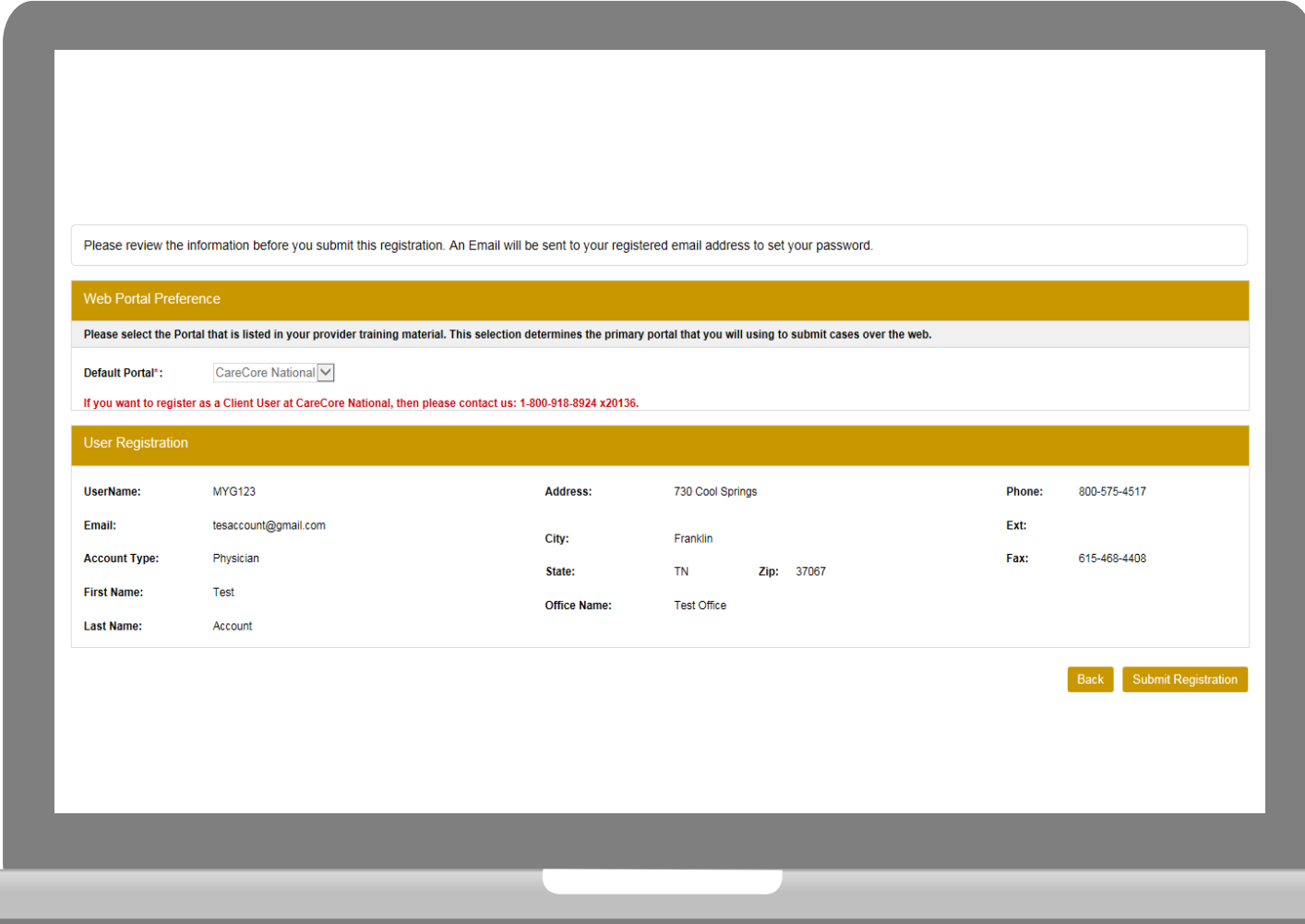

**Review information provided, and click "Submit Registration."**

### **User Registration-Continued**

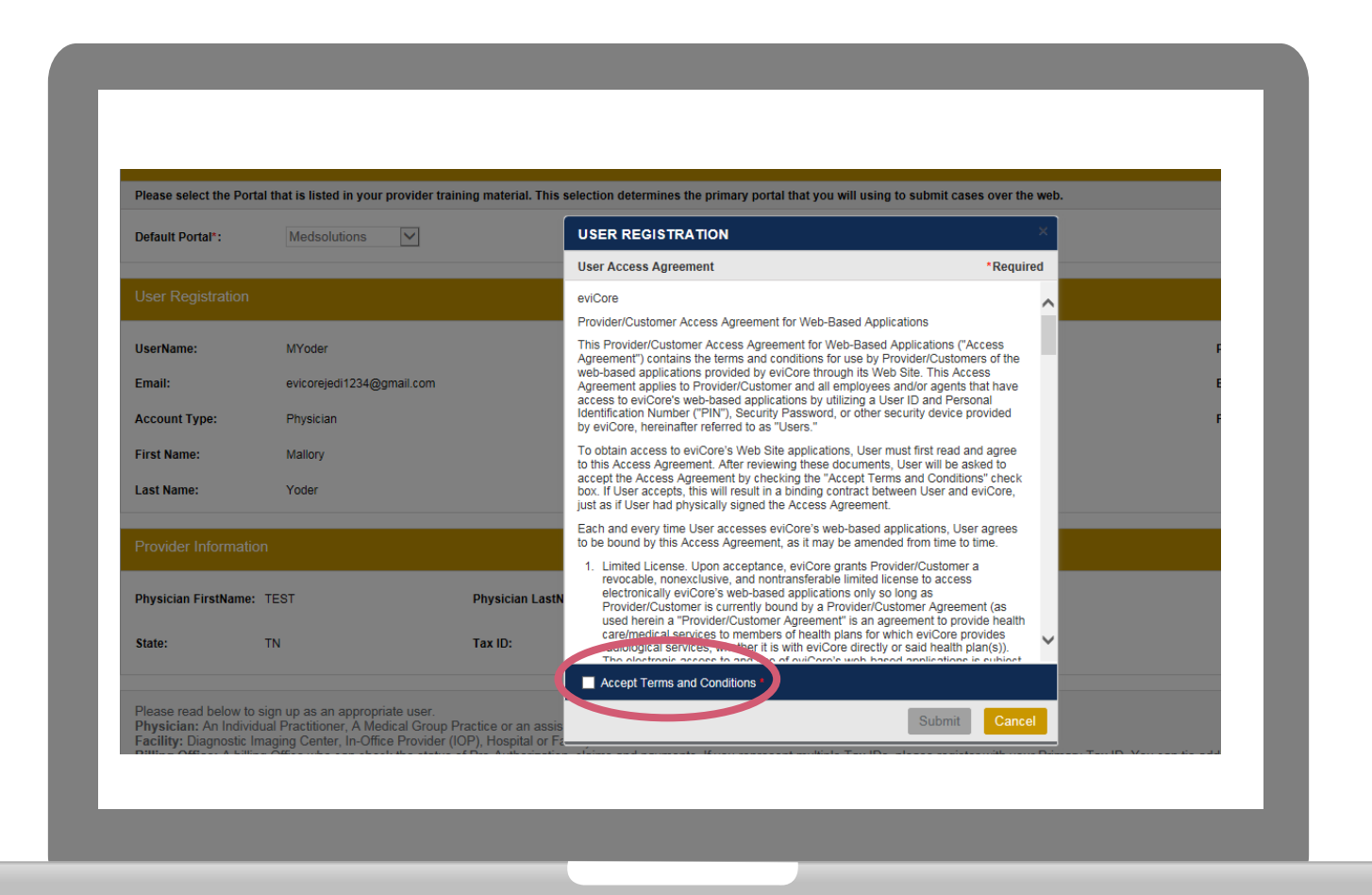

**Accept the Terms and Conditions, and click "Submit."**

### **User Registration-Continued**

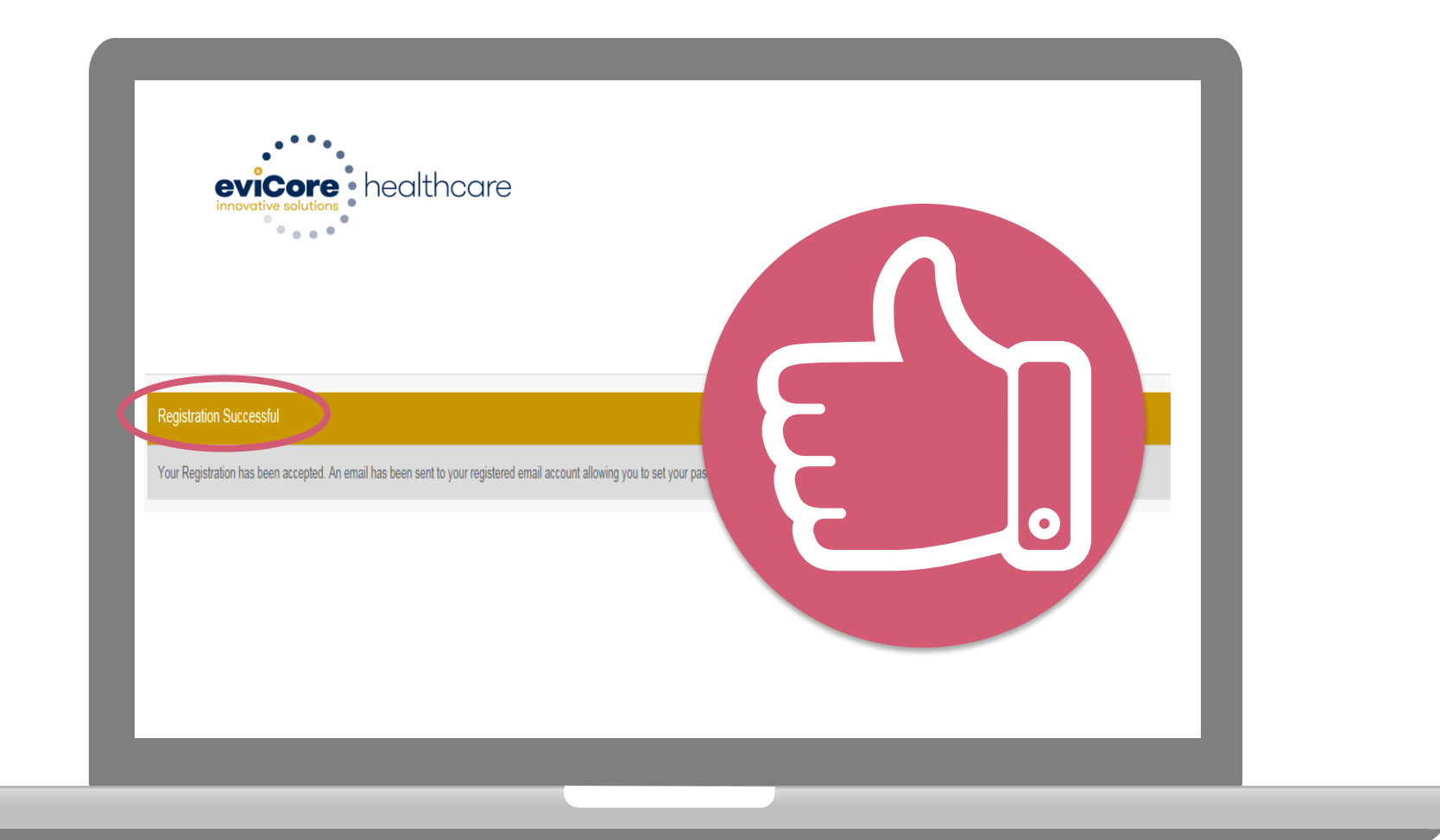

**You will receive a message on the screen confirming your registration is successful. You will be sent an email to create your password.**

### **Create a Password**

**Your password must be at least (8) characters long and contain the following:**

Uppercase letters  $\bullet$ 

Lowercase letters

Numbers  $\bullet$ 

 $\blacktriangledown$ 

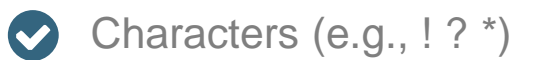

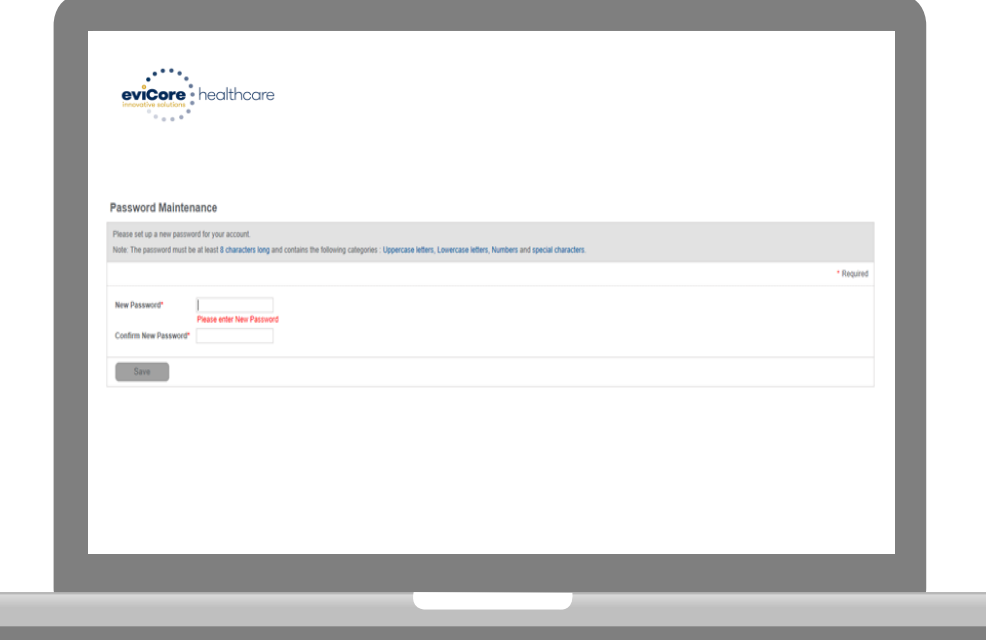

. . . . . . . . . . . . . . . . .

## **Account Log-In**

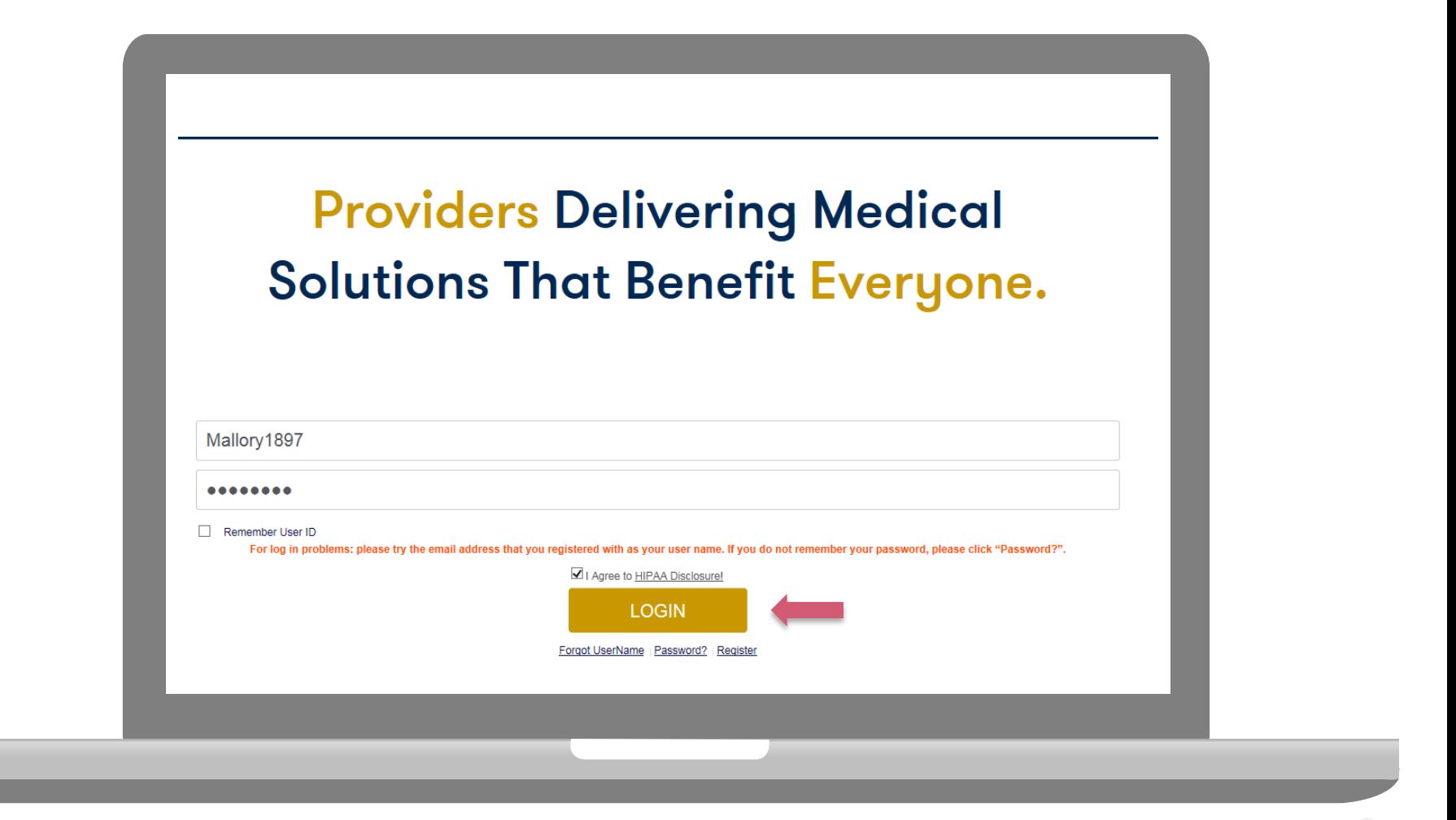

**To log-in to your account, enter your User ID and Password. Agree to the HIPAA Disclosure, and click "Login."** 

## **Account Overview**

### **Welcome Screen**

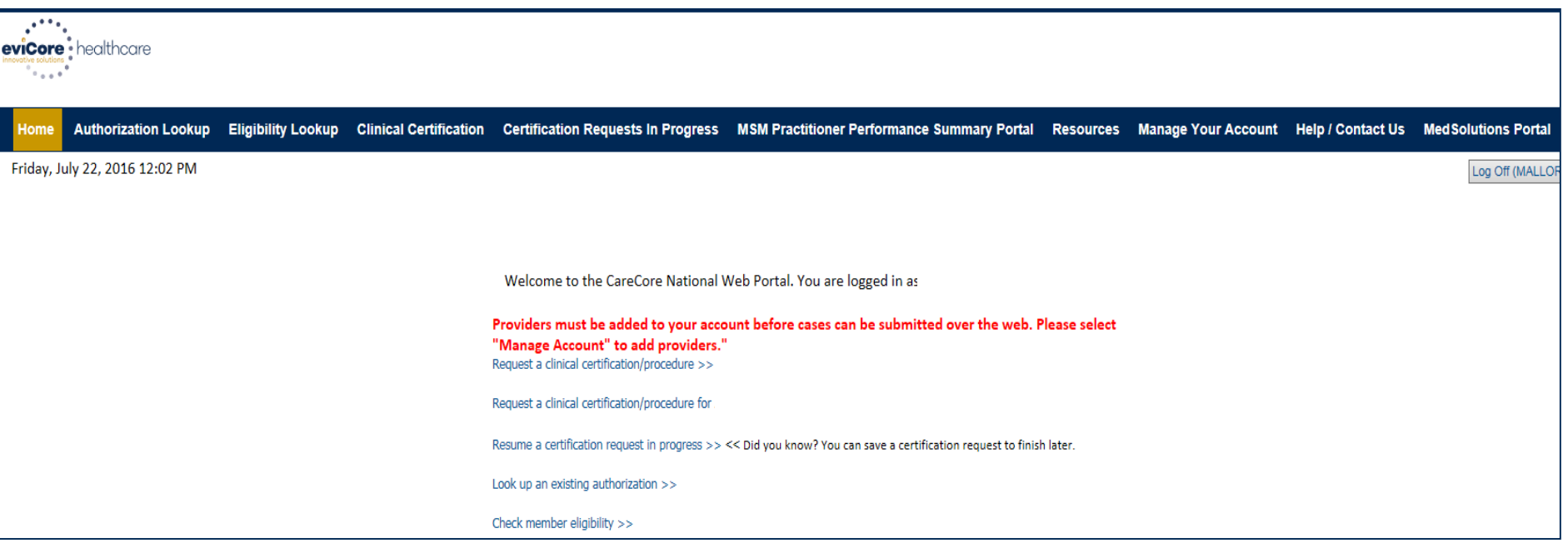

**Providers will need to be added to your account prior to case submission. Click the "Manage Account" tab to add provider information.** 

*Note: You can access the MedSolutions Portal at any time if you are registered. Click the MedSolutions Portal button on the top right corner to seamlessly toggle back and forth between the two portals without having to log-in multiple accounts.*

### **Add Practitioners**

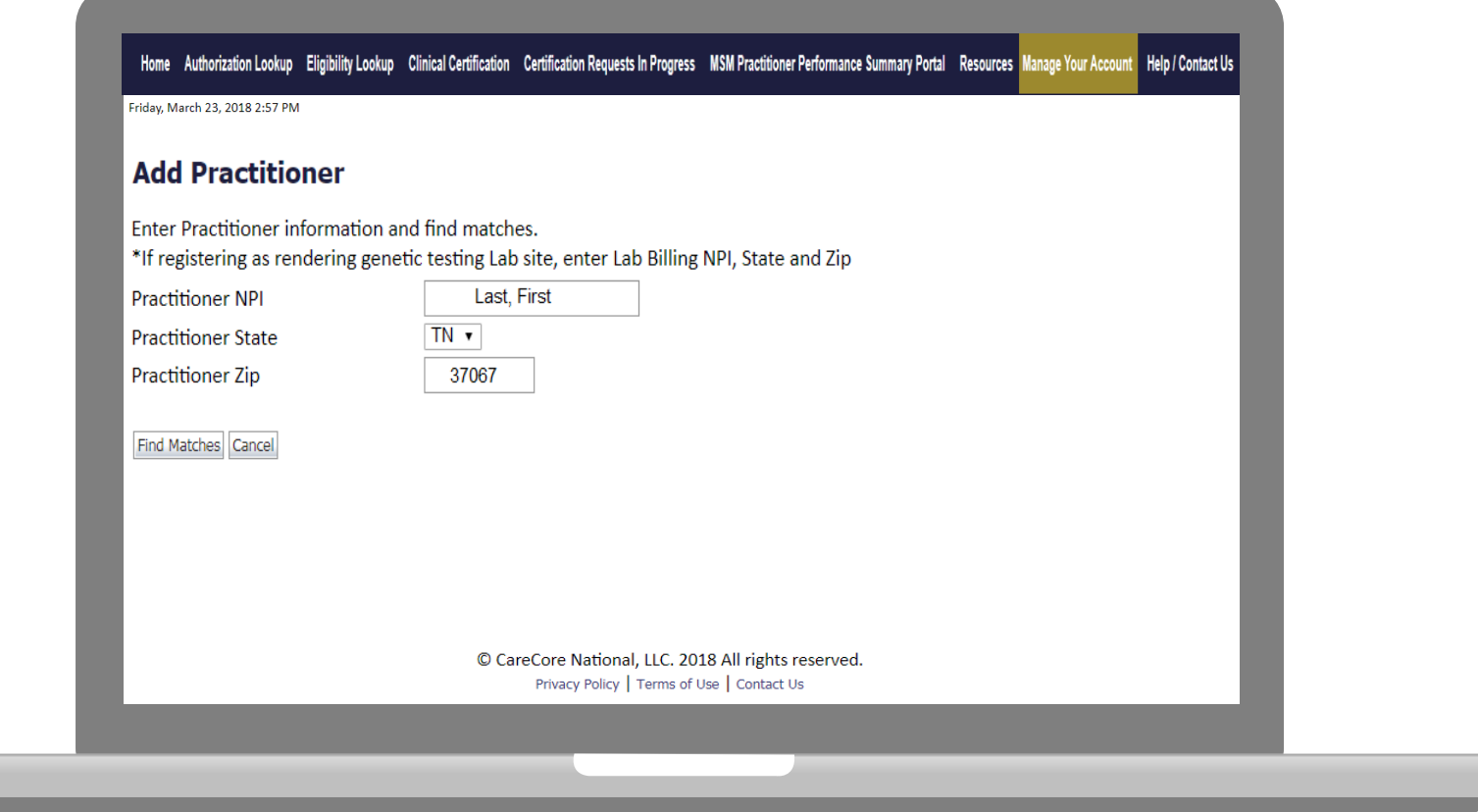

**Enter the Provider's NPI, State, and Zip Code to search for the provider record to add to your account. You are able to add multiple Providers to your account.**

## **Adding Practitioners**

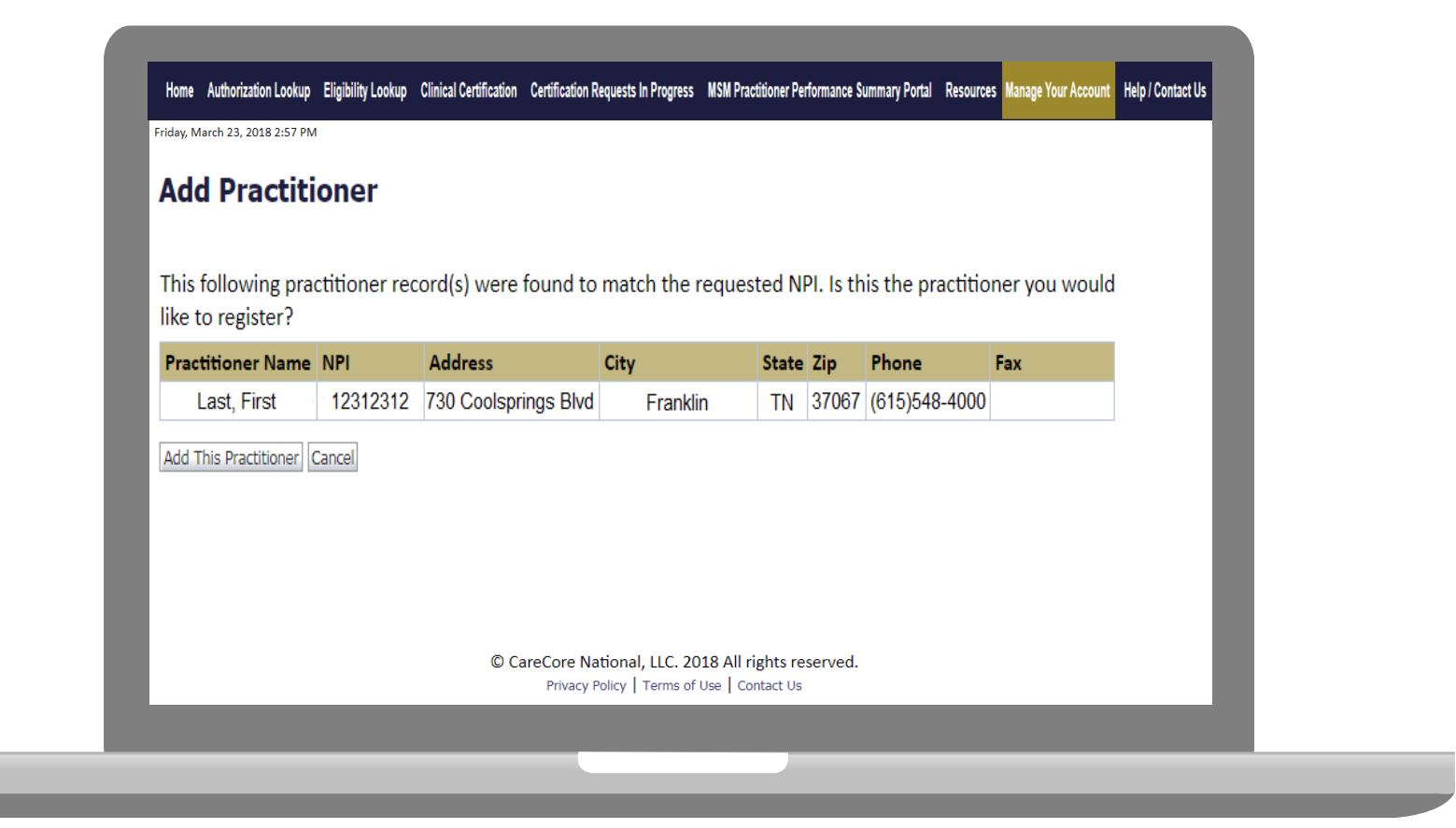

#### **Select the matching record based upon your search criteria**
# **Manage Your Account**

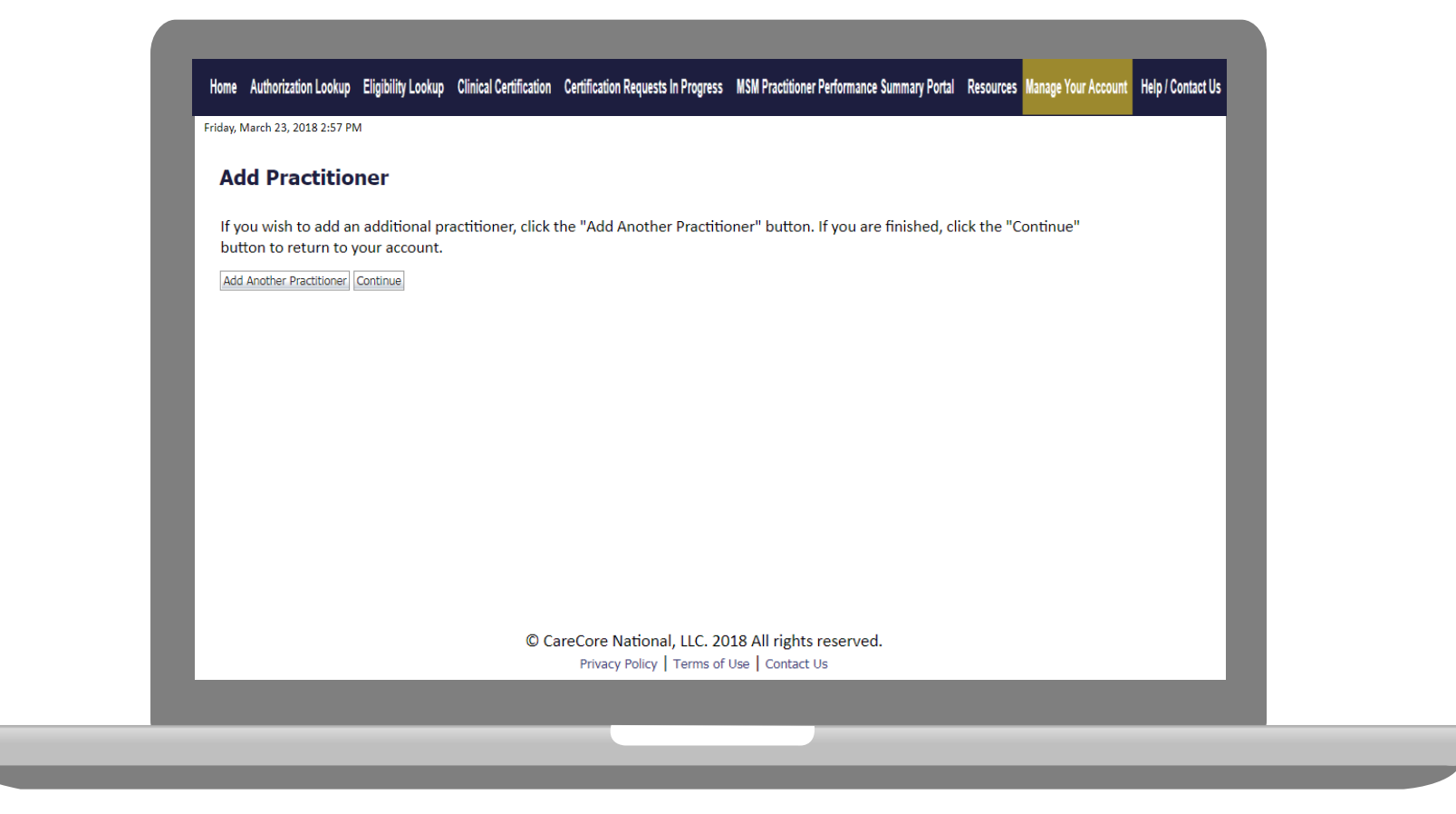

- **Once you have selected a practitioner, your registration will be completed. You can then access the "Manage Your Account" tab to make any necessary updates or changes.**
- **You can also click "Add Another Practitioner" to add another provider to your account.**

# **Case Initiation**

# **Initiating A Case**

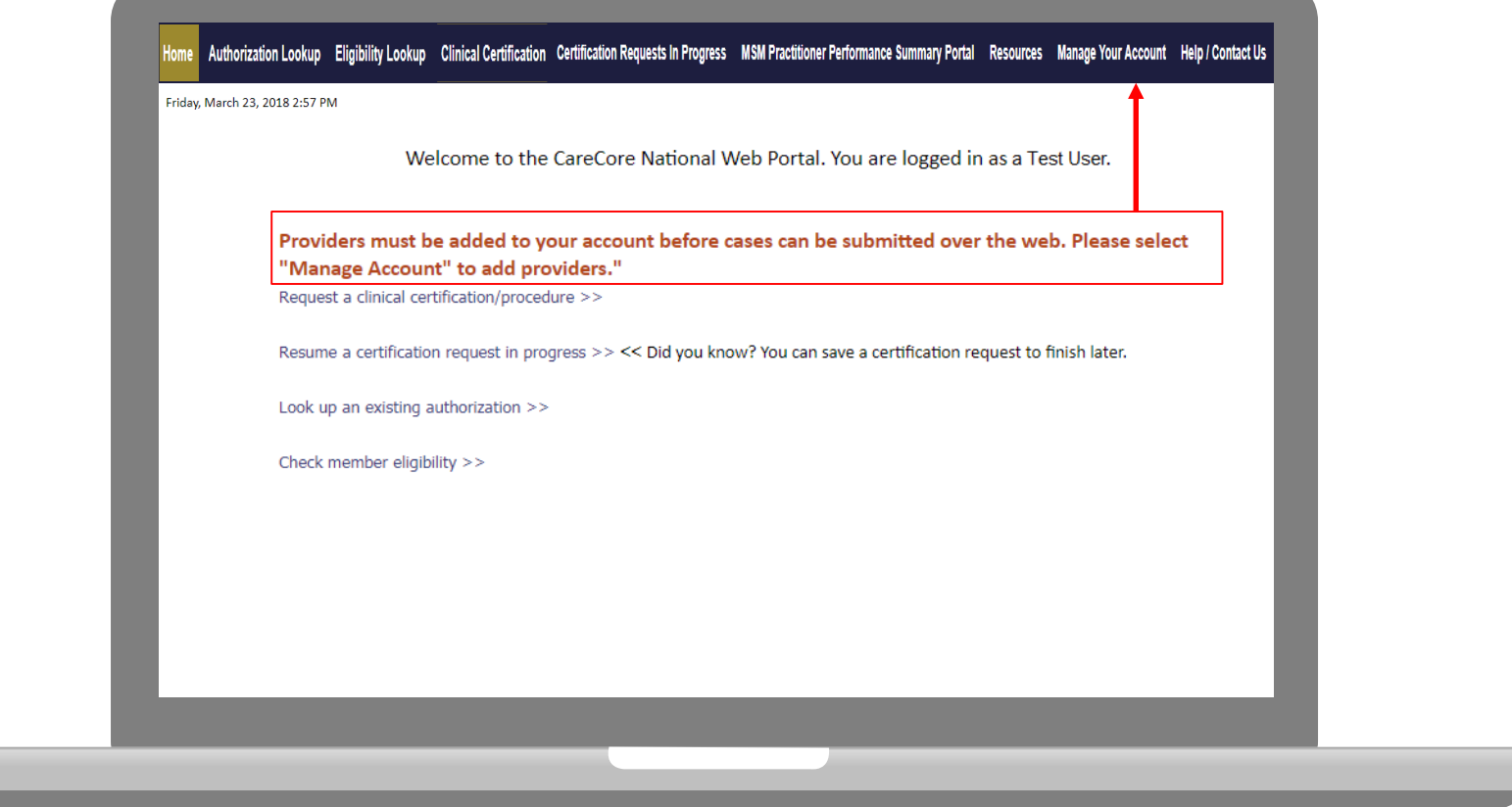

. . . . . . . . . . . . . . . . . . . .

**Choose "request a clinical certification/procedure" to begin a new case request.**

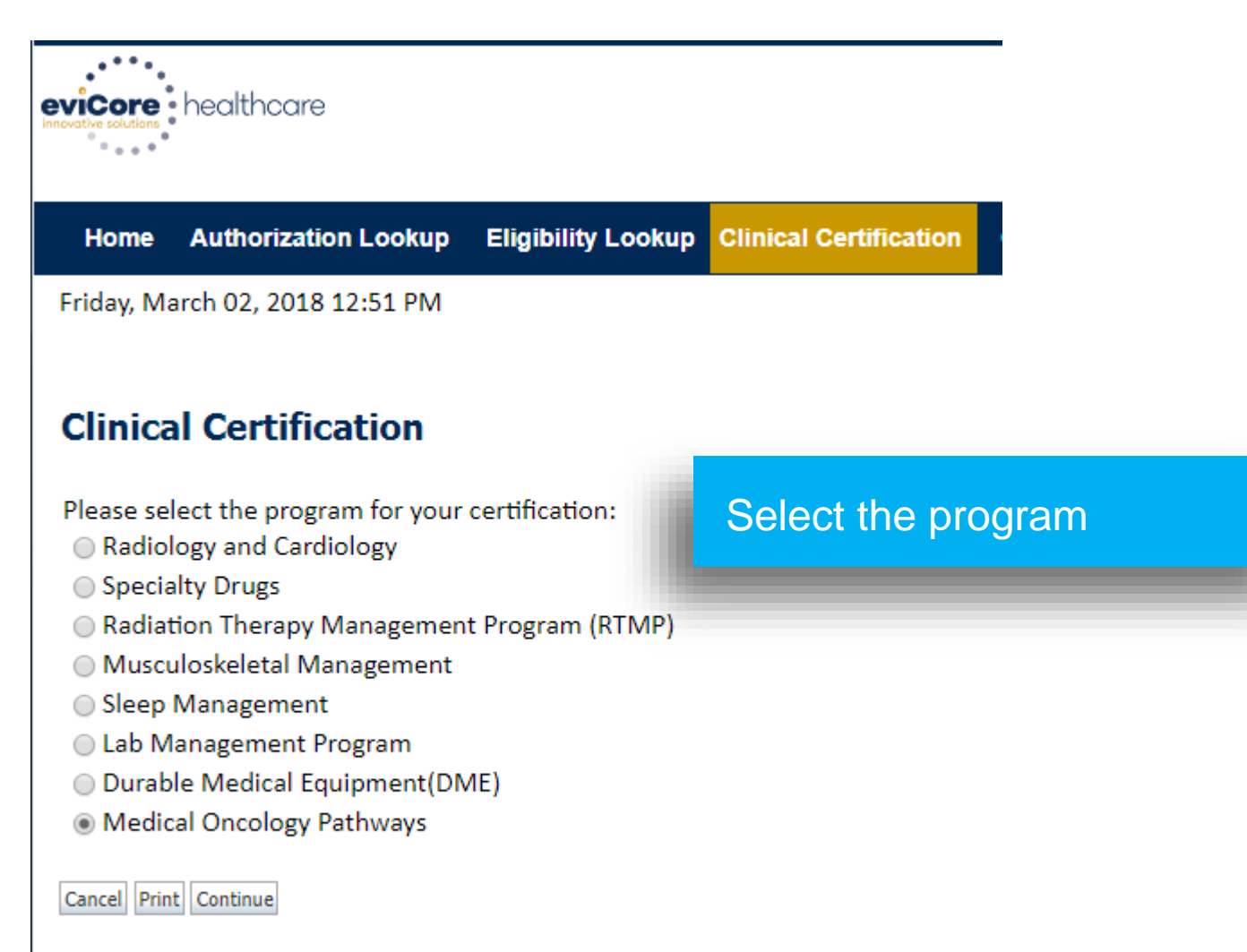

Click here for help or technical support

#### **Clinical Certification**

Select the practitioner or group for whom you want to build a case. If the practitioner, group, or lab for whom you wish to build a case is not listed, please visit Manage Your Account to associate the new practitioner, group, or lab.

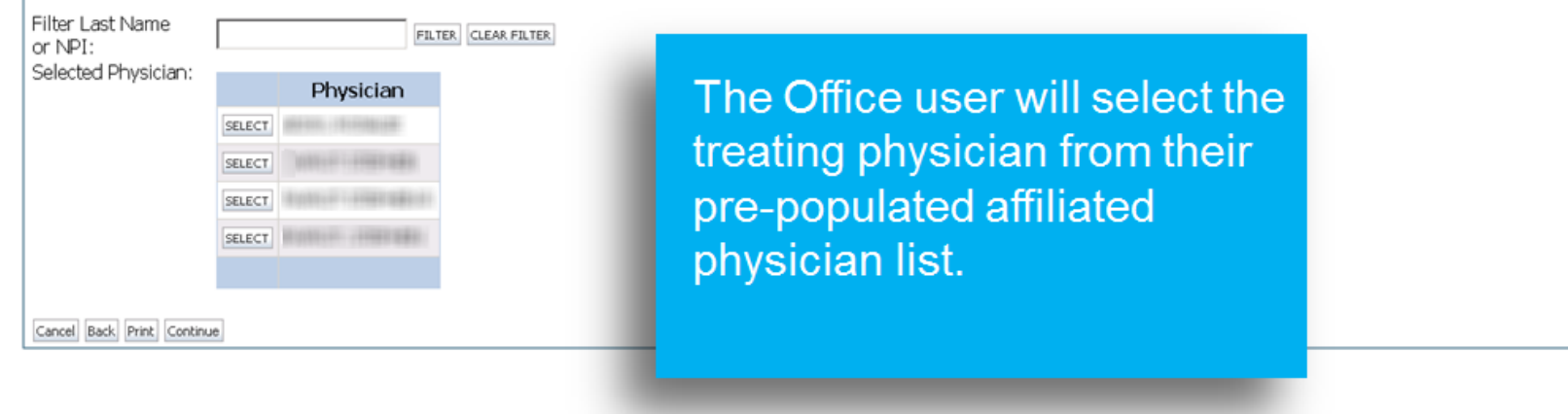

#### **Clinical Certification**

You selected NELL ENGINE WINNIFE THE NEW ART ENGINEERS OF

Please select the health plan for which you would like to build a case. If the health plan is not shown, please contact the plan at the number found on the member's identification card to determine if case submission through CareCore National is necessary.

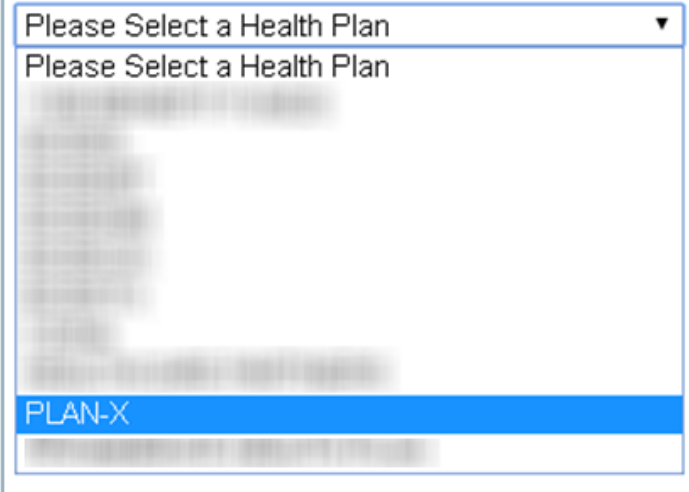

#### Select the patient's health plan.

rnvacy rollcy | Terms of Ose

 $\overline{7}$ 

#### **Clinical Certification**

PLEASE NOTE: If this request meets the below criteria for classification of a clinically urgent request, you MUST phone in the request to Ca designated prior authorization line to ensure all information required to render a decision is expediently gathered thereby preventing any cases include requests for services where one of the following conditions apply:

- 1. A delay in care could seriously jeopardize the life or health of the patient or the patient's ability to regain maximum function.
- 2. In the opinion of a provider, with knowledge of the member's medical condition, indicates a delay in care would subject the member without the care or treatment requested in the prior authorization.

You selected William Hills, MARINE THINKING, NH - HILLBOROUGH

Please select the health plan for which you would like to build a case. If the health plan is not shown, please contact the plan at the number found on the member's identification card to determine if case submission through CareCore National is necessary.

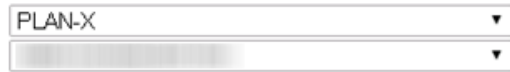

Cancel Back Print Continue

Take note of any important messages and confirm the provider address..

#### Home | Authorization Lookup | Eligibility Lookup | Clinical Certificn | Certification Requests In Progress | Physician Criteria | Manage Your Account | MSM Practitioner Performance Summary Portal | Educationa

Friday, January 16, 2015 12:06 PM

#### **Clinical Certification**

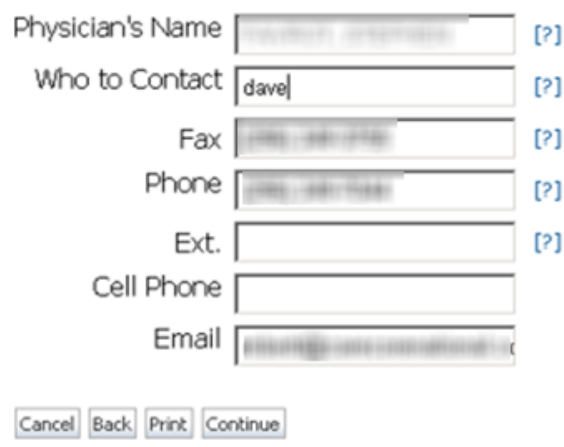

#### Message from webpage

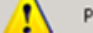

Please review the fax and phone numbers presented for accuracy. Change as necessary and click CONTINUE to confirm they are correct.

**Contact information is confirmed** or entered to ensure accurate communication of the determination or to request additional information as needed. ⊠

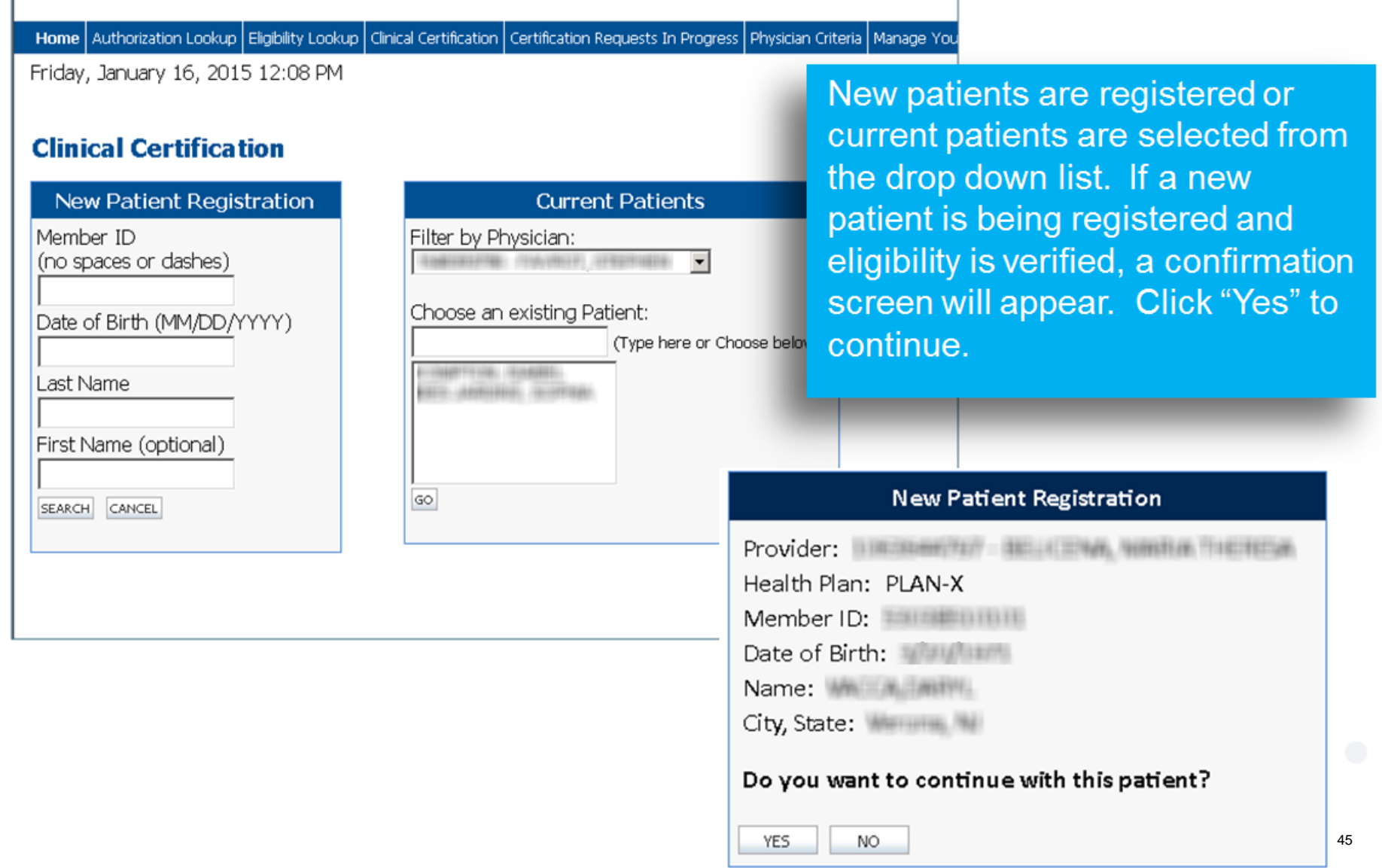

#### **Clinical Certification**

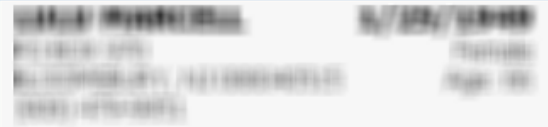

The Patient History Screen becomes the hub for all future requests or data relating to this patient. Including a record of previous requests for services through eviCore, authorization numbers and dates, and clinical summaries based on the information provided through the request process.

The Patient History Screen becomes the

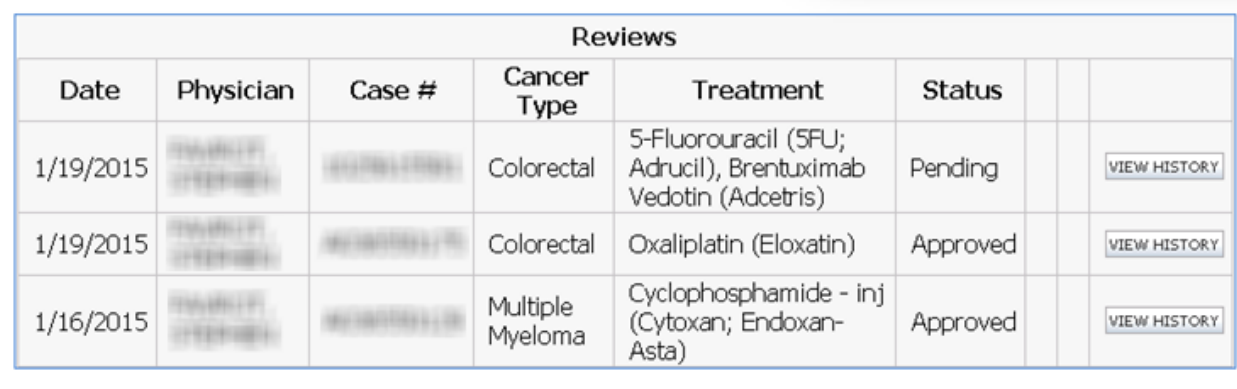

© CareCore National, LLC. 2015 All rights reserved. Privacy Policy | Terms of Use | Contact Us

NEW REVIEW VERIFY ELIGIBILITY

### **Provider Experience – Case Submission – NO SUPPORTIVES**

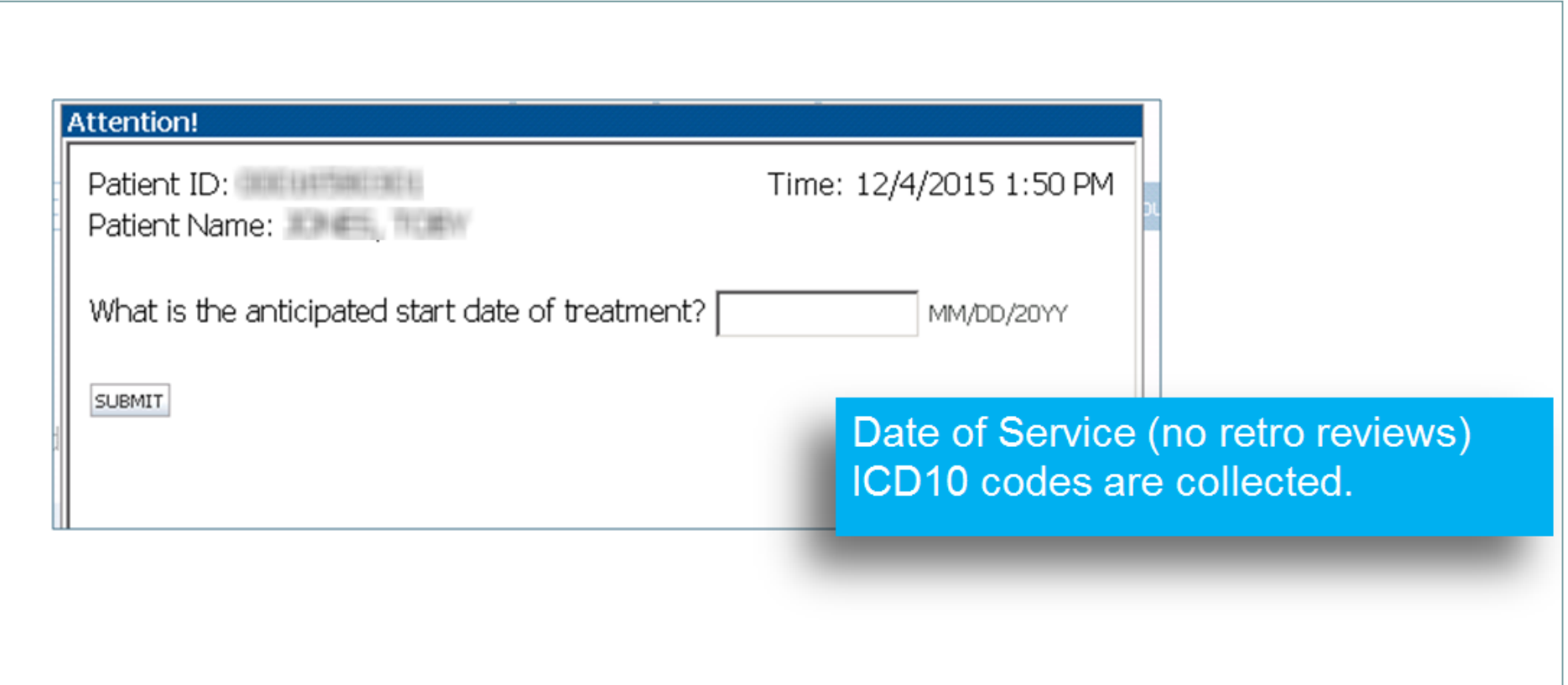

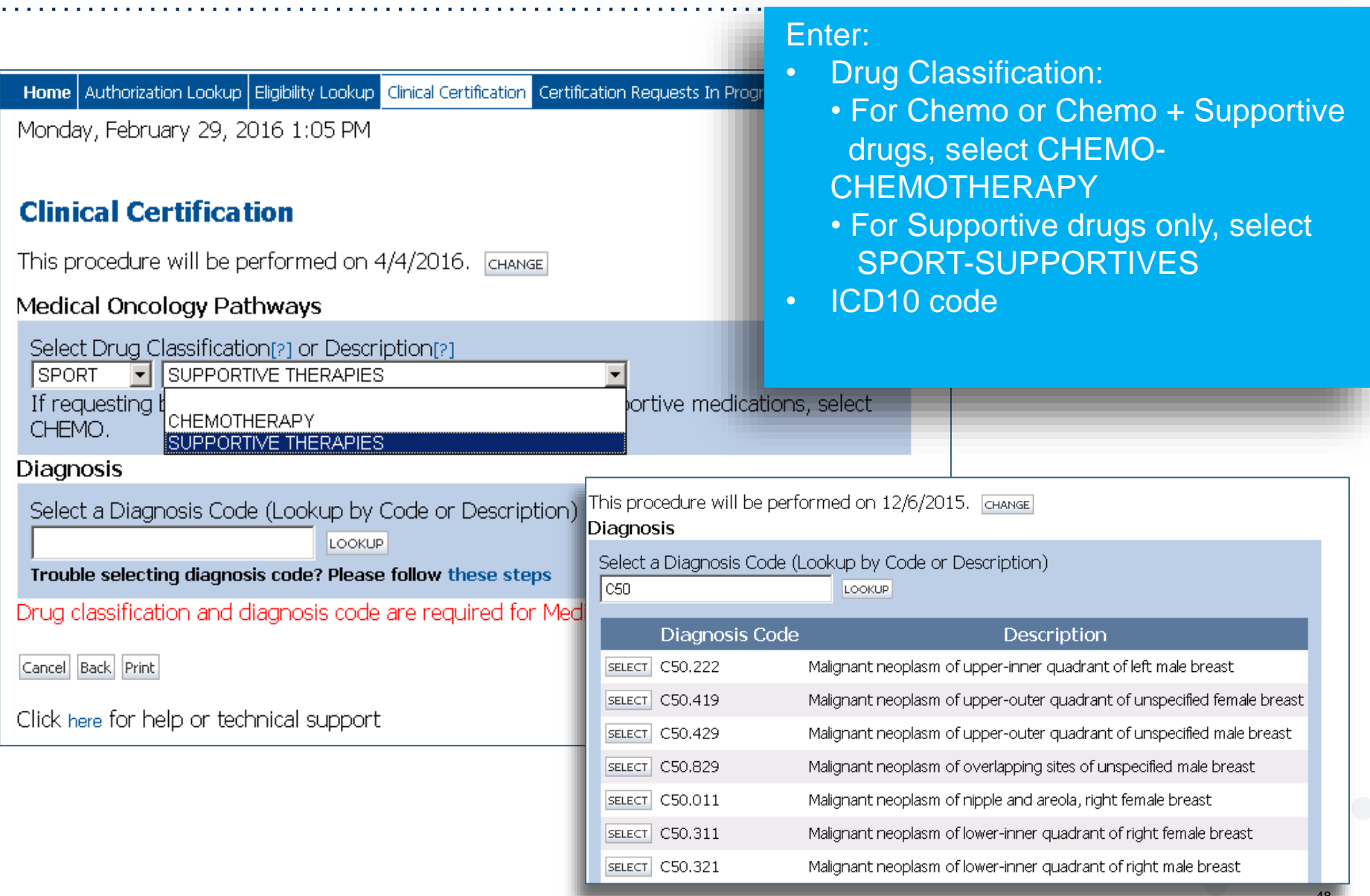

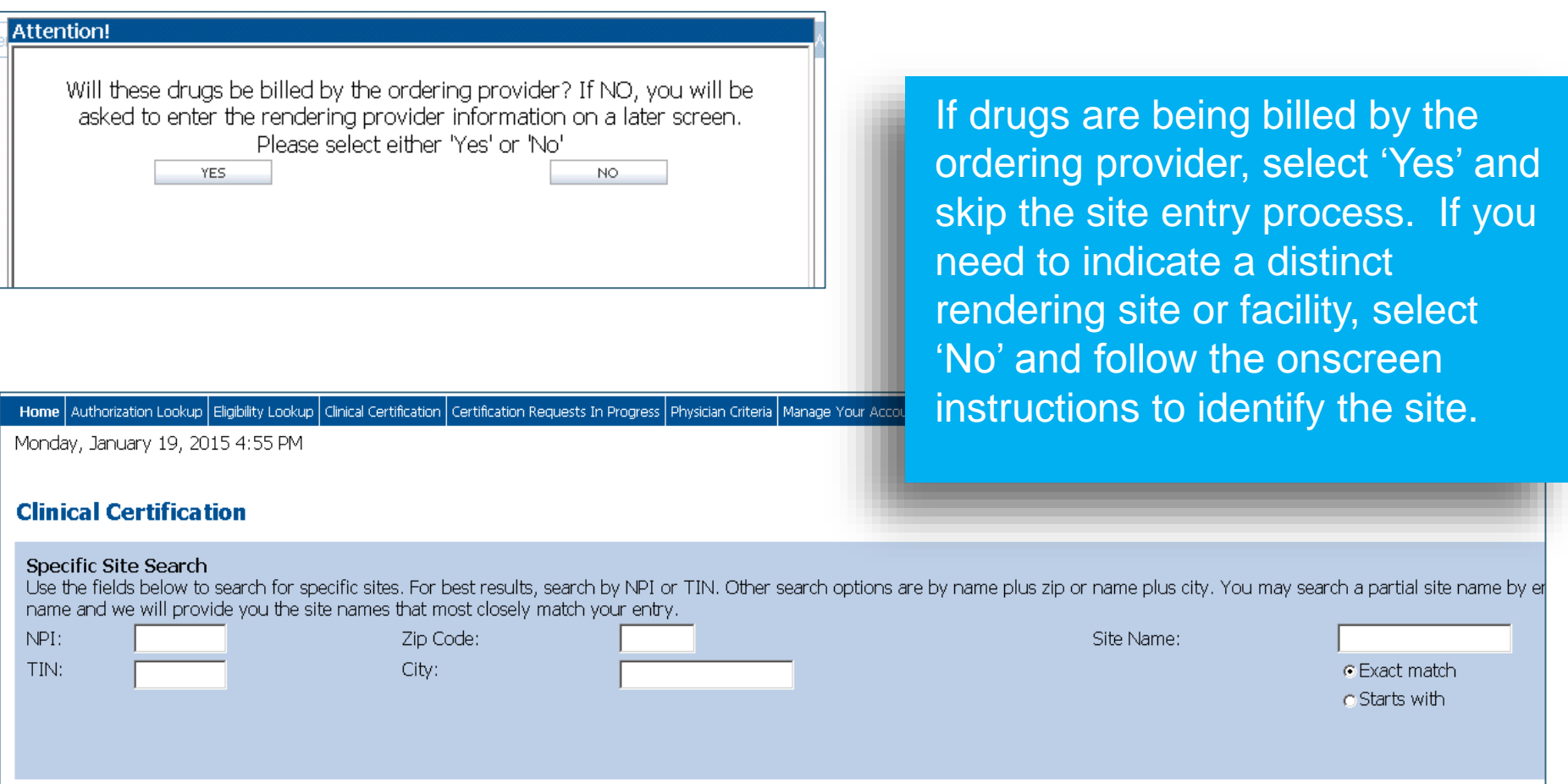

**CHEMOTHERAPY** 

Malignant neoplasm of colon, unspecif

 $C18.9$ 

#### **Clinical Certification**

Confirm your service selection.

**Procedure Date:** 10/20/2017

Medical Oncology Pathways: CHEMO

Description:

Primary Diagnosis Code:

**Primary Diagnosis:** 

Secondary Diagnosis Code:

#### Secondary Diagnosis:

Change Procedure or Primary Diagnosis Change Secondary Diagnosis

Cancel Back Print Continue

Click here for help or technical support

Confirm the information entered or use the 'change' links to go back and make corrections as needed.

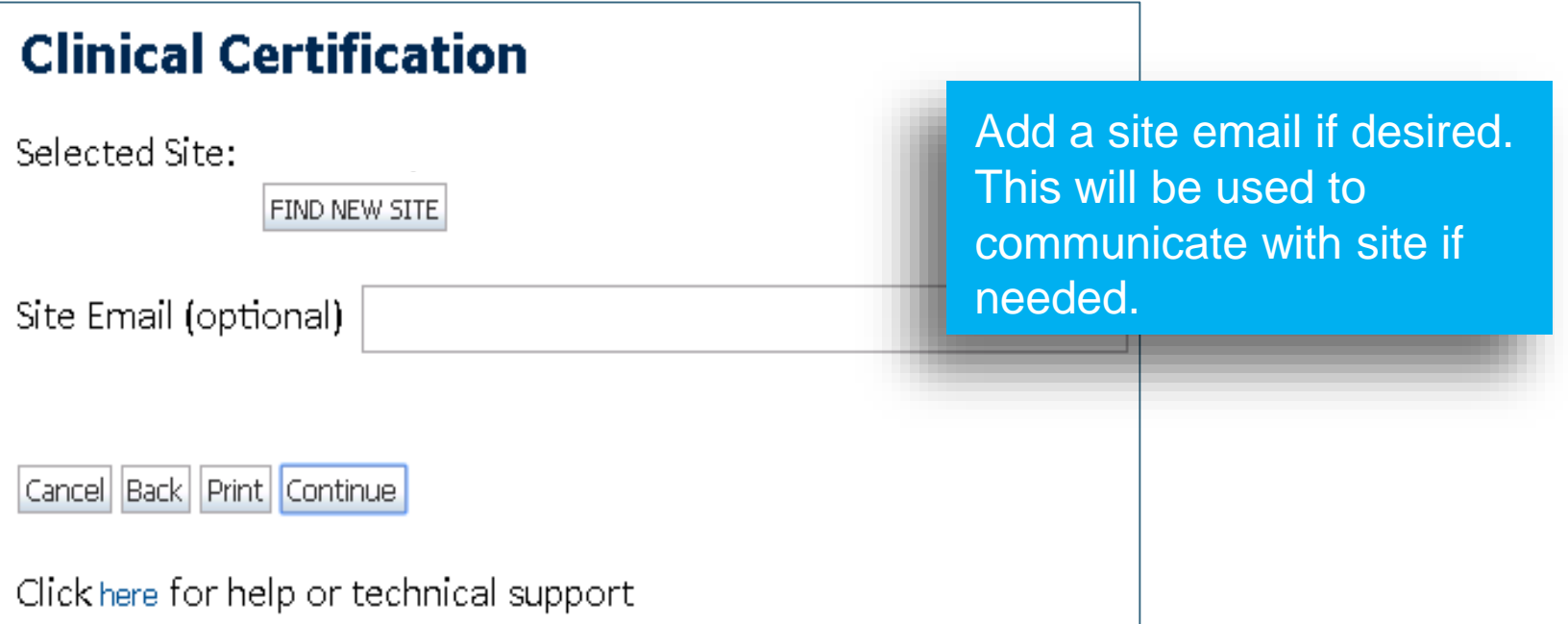

Thursday, August 03, 2017 11:46 AM

#### **Clinical Certification**

You are about to enter the clinical information collection phase of the authoriz

After answering the clinical question(s) on each screen you will need to hit the of the clinical questions you must hit "Submit" before exiting the system. You w information that you have provided. Hit "Submit" and your request for a prior accreage

Your answers to previous questions will be displayed on the lower portion of the screen. If you made an error during the clinical data collection process you can click on the question. The system will ask that you answer the question again and subsequent questions. You can use the "Finish Later" button to save information and return to this case at a later time. This will save all case information recorded up to but not including the current screen.

Failure to formally submit your request by clicking the "Submit" button after the attestation will cause the request for a prior authorization to expire with no additional correspondence.

Cancel Back Print Continue

The demographic portion of the case is complete. Reminders on how to complete the clinical portion are displayed. Click 'Continue to proceed to the clinical review.

#### **Clinical Certification**

Links

er type you are looking for click here for a cross reference to subtypes.

**O** Indicate the Cancer Type:

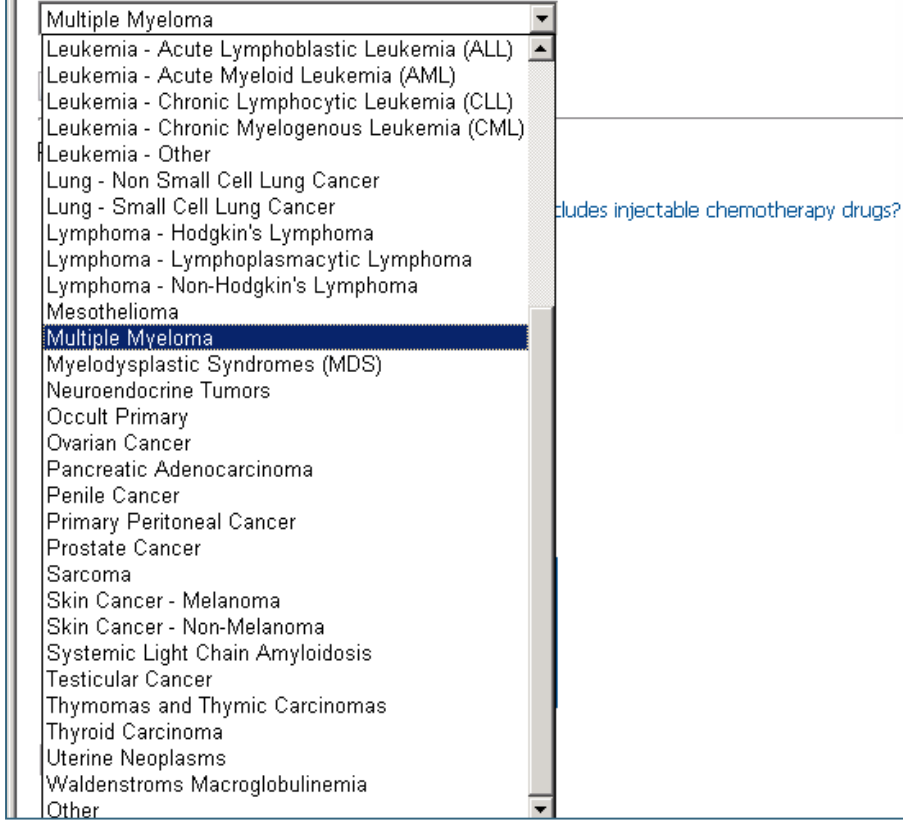

The Clinical pathways begin with selection of the cancer type. This will dictate the questions that will be asked in the following screens. All cancer types covered by NCCN are available and an "Other" option is included for rare cancers not addressed by NCCN.

#### **Clinical Certification**

Active (Symptomatic) Myeloma requires one or more of the following sy

- Calcium elevation (greater than 11.5 mg/dL)
- · Renal insufficiency (creatinine greater than 2 mg/dL)
- Anemia (hemoglobin less than 10 g/dL or 2 g/dL less than normal
- Bone disease (lytic or osteopenic)
- Repeated infections, amyloidosis, or hyperviscocity

#### Most recent entry for this patient: None

**O** Clinical Presentation:

- **CSmoldering (asymptomatic)**
- C Active (symptomatic)

The office user will be asked a series of questions necessary to generate the recommended treatment list for the patient being treated. A typical traversal will have between 5 and 12 questions based on the complexity of the cancer. The system will dynamically filter to only the minimum number of questions needed to complete the review. Almost all answers are in drop down or click selection to allow for quick entry.

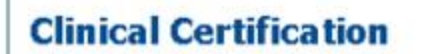

Active (Symptomatic) Myeloma requires one or more of the following syr be verified before

- · Calcium elevation (greater than 11.5 mg/dL)
- Renal insufficiency (creatinine greater than 2 mg/dL)
- Anemia (hemoglobin less than 10 g/dL or 2 g/dL less than normal)
- · Bone disease (lytic or osteopenic)
- · Repeated infections, amyloidosis, or hyperviscocity

#### Most recent entry for this patient: None

**e** Clinical Presentation: CSmoldering (asymptomatic) C Active (symptomatic)

 $\Gamma$  Finish Later

Did you know? You can save a certification request to finish later.

Cancel Print

The review can be paused at anytime if clinical information is not available or needs to proceeding. This will return the user to the Patient History Screen. Any paused case will present a "Resume" option. If case is not resumed within 2 business days, the case will be sent to eviCore and a follow up request will be sent to the provider requesting the balance of the clinical

information

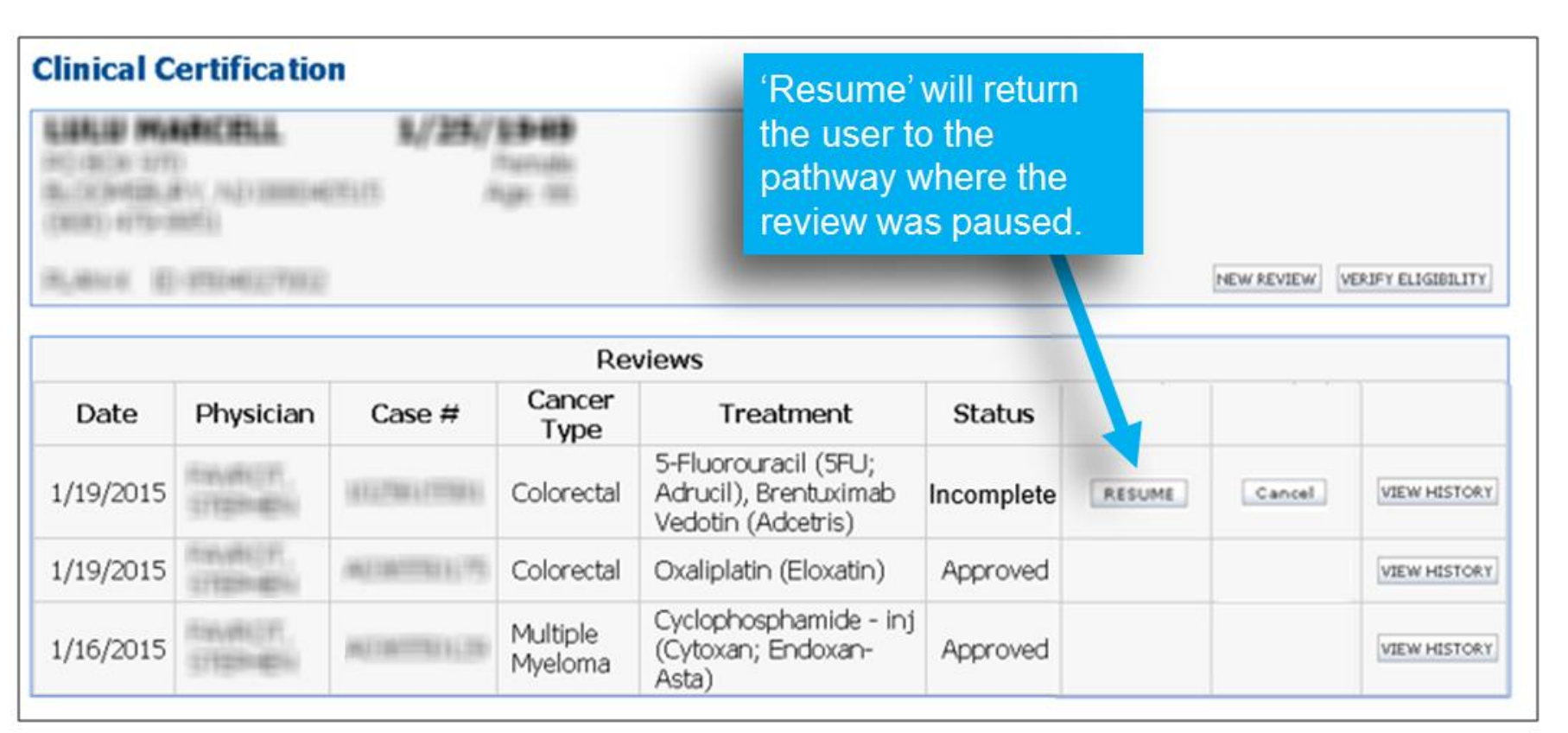

#### **Clinical Certification**

You will be granted a prior authorization by selecting a National Comprehensive Cancer Network (NCCN) treatment option listed below. By selecting "Build a Custom Treatment Plan," your request for chemotherapy will require additional clinical review and will not be immediately approved. Supporting Clinical Information should be included in the case submission.

Note: Payment is based on the patient's benefit plan and eligiblity when the services are received.

#### Previously Approved Treatments (listed in chronological order): None

• Select Treatment Option: C Bortezomib o Bortezomib + Cyclophosphamide + Dexamethasone C Bortezomib + Dexamethasone o Bortezomib + Melphalan + Dexamethasone C Cyclophosphamide + Lenalidomide + Dexamethasone C Cyclophosphamide + Thalidomide + Dexamethasone O Dexamethasone + Interferon, alfa-2b, recombinant C High-dose Melphalan (with stem cell transplant) O Build a Custom Treatment Plan (May Require Additional Clinical Review)

After all of the questions are answered All NCCN recommended treatments are displayed based on the clinical information entered. Selecting any recommended treatment results in immediate approval.

#### **Clinical Certification**

Select drugs for the treatment regimen from the drug list below.

- . If a drug is not listed, enter the drug name in "Enter drug(s) not included on the list above".
- . Do not enter supportive care drugs (e.g. Neulasta, Neupogen, anti-emetics, anemia drugs, etc.)
- · Provide administration schedule.
- . Select "Submit" to submit the treatment regimen.

If approved, authorizations will be issued for injectable chemotherapy drugs only, but all chemotherapy for a review of the requested regimen.

Custom Treatment plans can be submitted for any case where the provider does not want to use a recommended regimen. Drugs are selected from a drop down list and the user has the opportunity to attach or enter supporting information for the request.

#### Orug List:

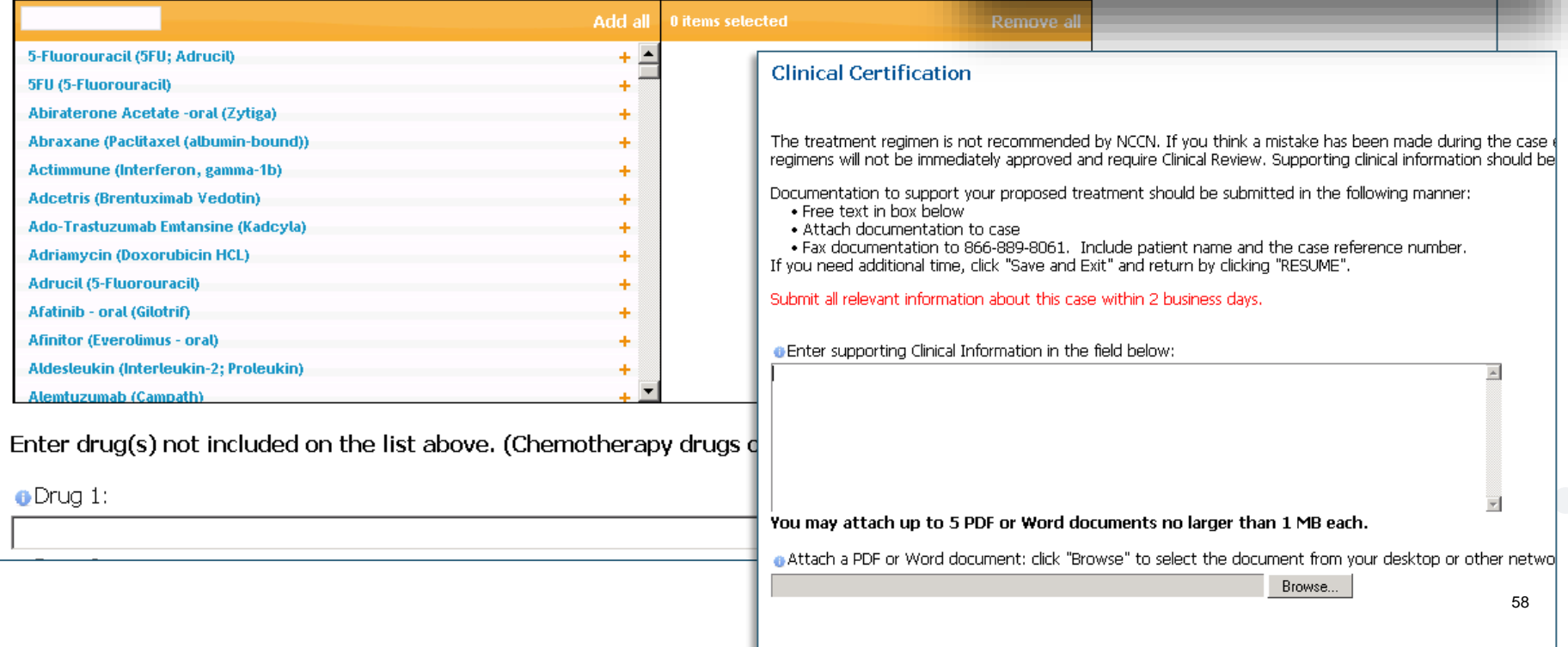

#### **Clinical Certification**

- $\Box$  I acknowledge that this request IS NOT clinically urgent regardless of documentation attached or additional information/notes provided during the clinical collection section of this web case initiation process. Additionally, I acknowledge to being informed of the appropriate method for submission of clinically urgent requests. Clinical urgency is defined by the following:
	- 1. A delay in care could seriously jeopardize the life or health of the patient or the patient's ability to regain maximum function.
	- 2. In the opinion of a provider, with knowledge of the member's medical condition, indicates a delay in care would subject the member to severe pain that cannot be adequately managed without the care or treatment requested in the prior authorization.
- $\Gamma$  I also further acknowledge that the clinical information submitted to support this authorization request is accurate and specific to this member, and that all information has been provided. I have no further information to provide at this time.

 $\Gamma$  I also further acknowledge the following:

- I am the referring provider or rendering site for this member and I elect to receive one or more test or procedure options if the case is denied and such options are applicable;
- · Such offer of alternative tests or procedures does not interfere with my medical judgment;
- CareCore provides administrative/benefits determination (including the possibility of denial of coverage) and such determinations are not substitutes for my medical judgment; and
- I am not an employee or agent of CareCore

Print SUBMIT CASE

#### **Attestation**

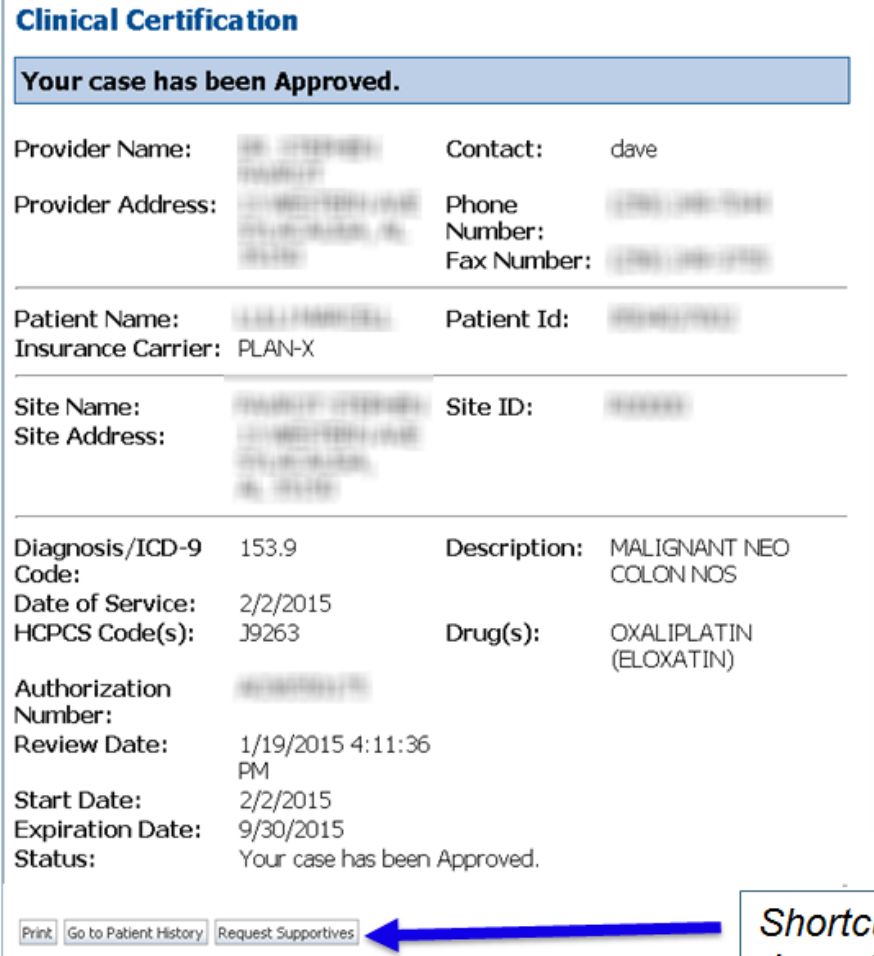

Selection of a recommended<br>regimen will result in immediate approval of all drugs in the requested regimen with an authorization time span sufficient to complete the entire treatment. No further action is needed unless the treatment needs to be changed due to disease progression or other clinical<br>factors. progression or other clinical clinical control of the clinical control of the control of the control of the control of the control of the control of the control of the control of the control of the control of the control o

ut to add supportive drugs to regimen

factors.

Click here for help or technical support

### **Provider Experience – Case Submission - Supportives**

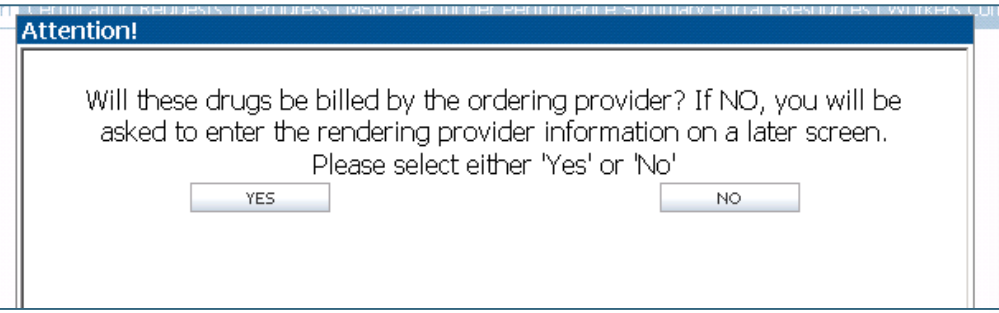

#### **Clinical Certification**

Confirm your service selection.

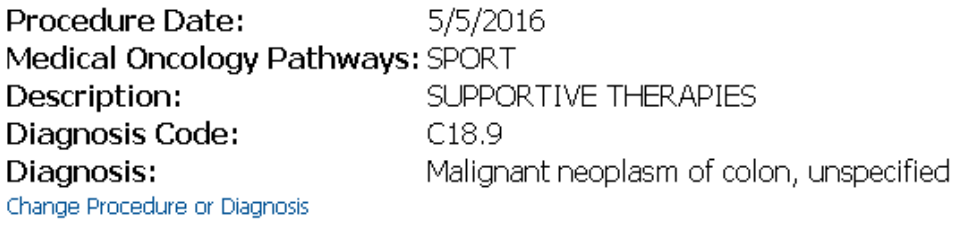

Cancel Back Print Continue

Click here for help or technical support

If "Request Supportives" is selected, a new case is started and the user is dropped on this screen to complete a supportive drug request. Indicate if a new site is needed in the popup that appears. The start date, drug classification, and ICD10 are prepopulated to match the Chemotherapy case. Click 'Continue' to proceed to the clinical portion of the request

### **Provider Experience – Case Submission - Supportives**

#### **Clinical Certification Confirm Cancer type** Colon/Rectal Cancer **SUBMIT Clinical Certification O** Indicate the requested supportive agent: ● Darbepoetin alfa (Aranesp) ONCE EVERY 2 WEEKS O Darbepoetin alfa (Aranesp) ONCE EVERY 3 WEEKS O Darbepoetin alfa (Aranesp) WEEKLY FIXED DOSE O Darbepoetin alfa (Aranesp) WEEKLY WEIGHT BASED DOSE ● Denosumab (Prolia) O Denosumab (Xgeva) MONTHLY O Denosumab (Xgeva) MONTHLY and DAY 8, 15 Epoetin alfa (Epogen, Procit) 3 TIMES PER WEEK Epoetin alfa (Epogen, Procit) ONCE EVERY 2 WEEKS Epoetin alfa (Epogen, Procit) ONCE EVERY 3 WEEKS Epoetin alfa (Epogen, Procit) WEEKLY ● Filgrastim (Neupogen) 300 mcg single use syringe/vial ● Filgrastim (Neupogen) 480 mcg single use syringe/vial Granisetron (Sustol) O Octreotide (Sandostatin LAR Depot) O Octreotide (Sandostatin) ○ Pegfilgrastim (Neulasta) ● Telotristat ethyl - oral (Xermelo) ● Build a Custom Treatment Plan (May Require Additional Clinical Review)

User will be asked to indicate the drug needed and may be asked for additional clinical information to support that request.

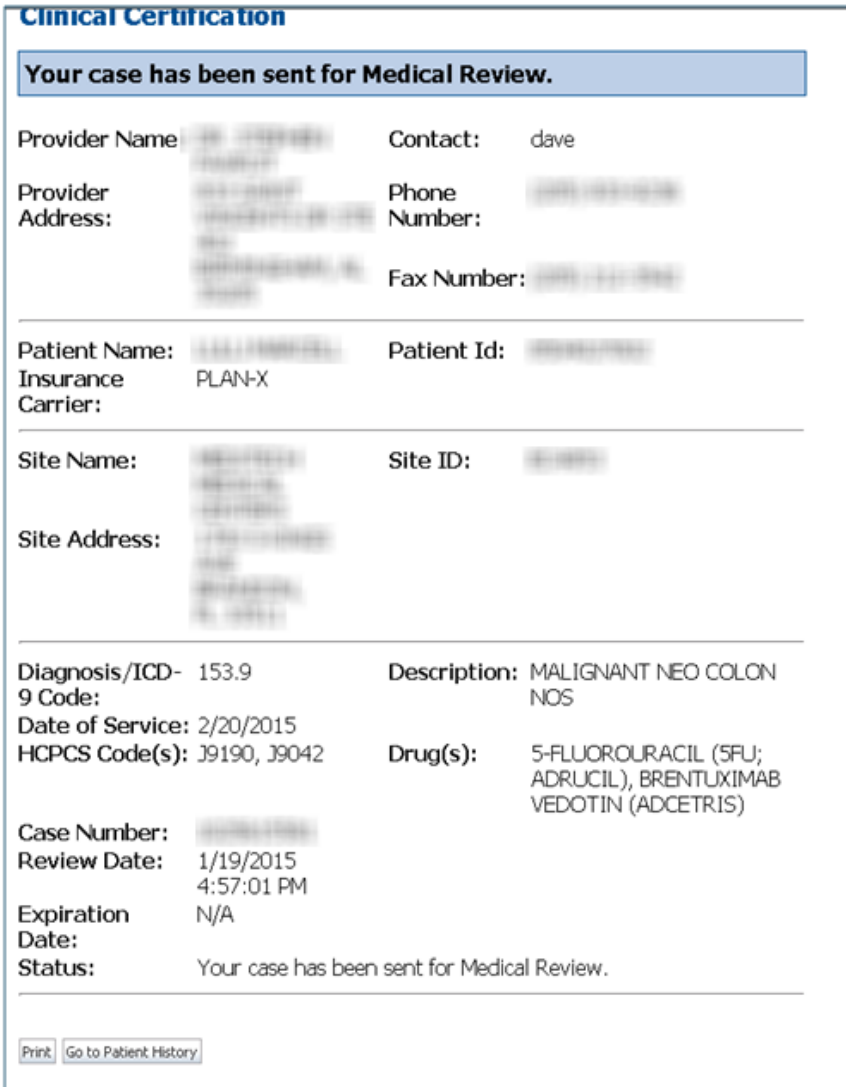

Custom plans are reviewed by an eviCore medical oncologist to determine if the request is clinically appropriate. Factors such as rare conditions, toxicity issues, or comorbidities may result in approval. If the request is not approvable as submitted, the eviCore Oncologist will request a peer to peer to confirm details or discuss alternate treatment options that meet evidence based guidelines prior to issuing a denial.

#### **Clinical Certification**

 $1 + 144441 + 4417$ 

The Patient History Screen becomes the hub for all future requests or data relating to this patient. Including a record of previous requests for services through eviCore, authorization numbers and dates, and clinical summaries based on the information provided through the request process.

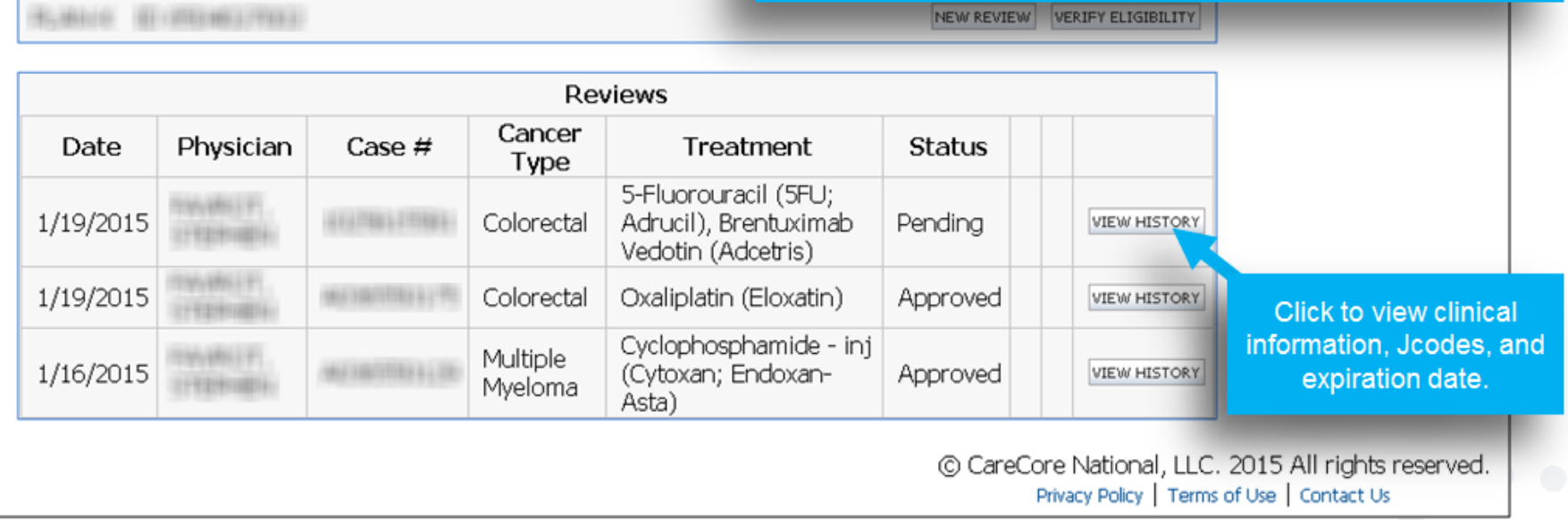

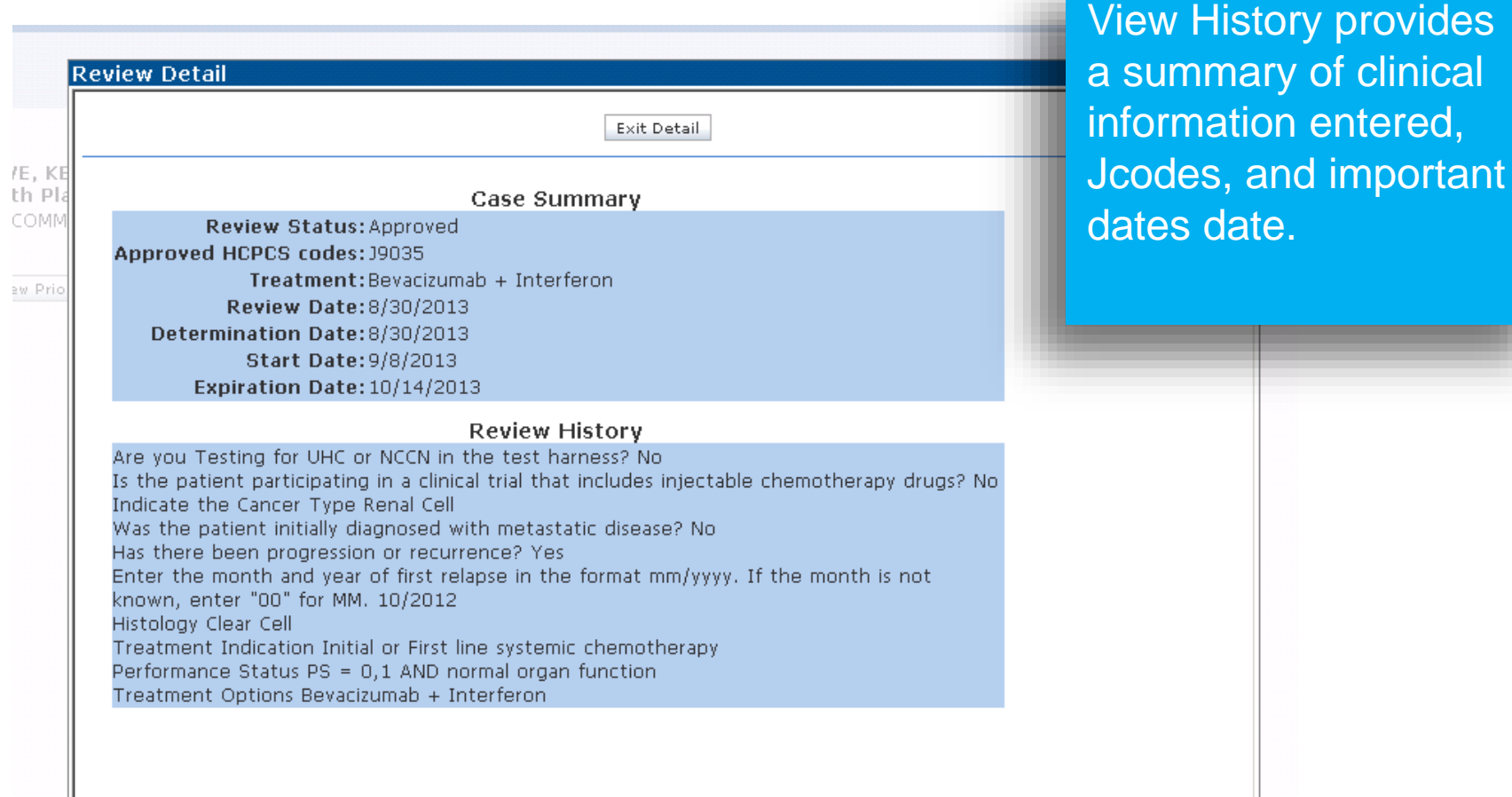

65

### **Authorization look up**

a sa sa

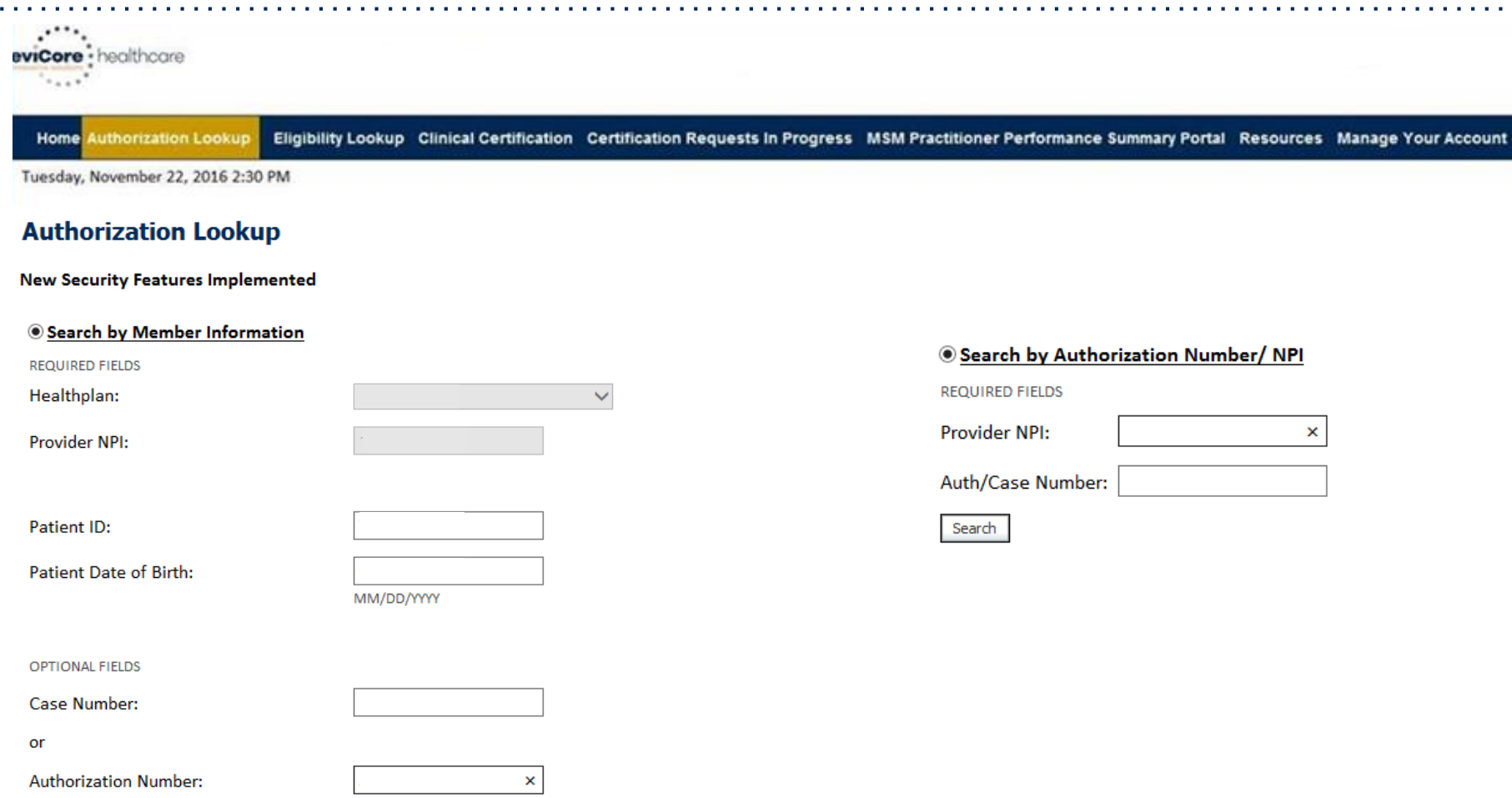

- **Select Search by Authorization Number/NPI. Enter the provider's NPI and authorization or case number. Select Search.**
- You can also search for an authorization by Member Information, and enter the health <sub>66</sub> **plan, Provider NPI, patient's ID number, and patient's date of birth.**

# **Authorization Status**

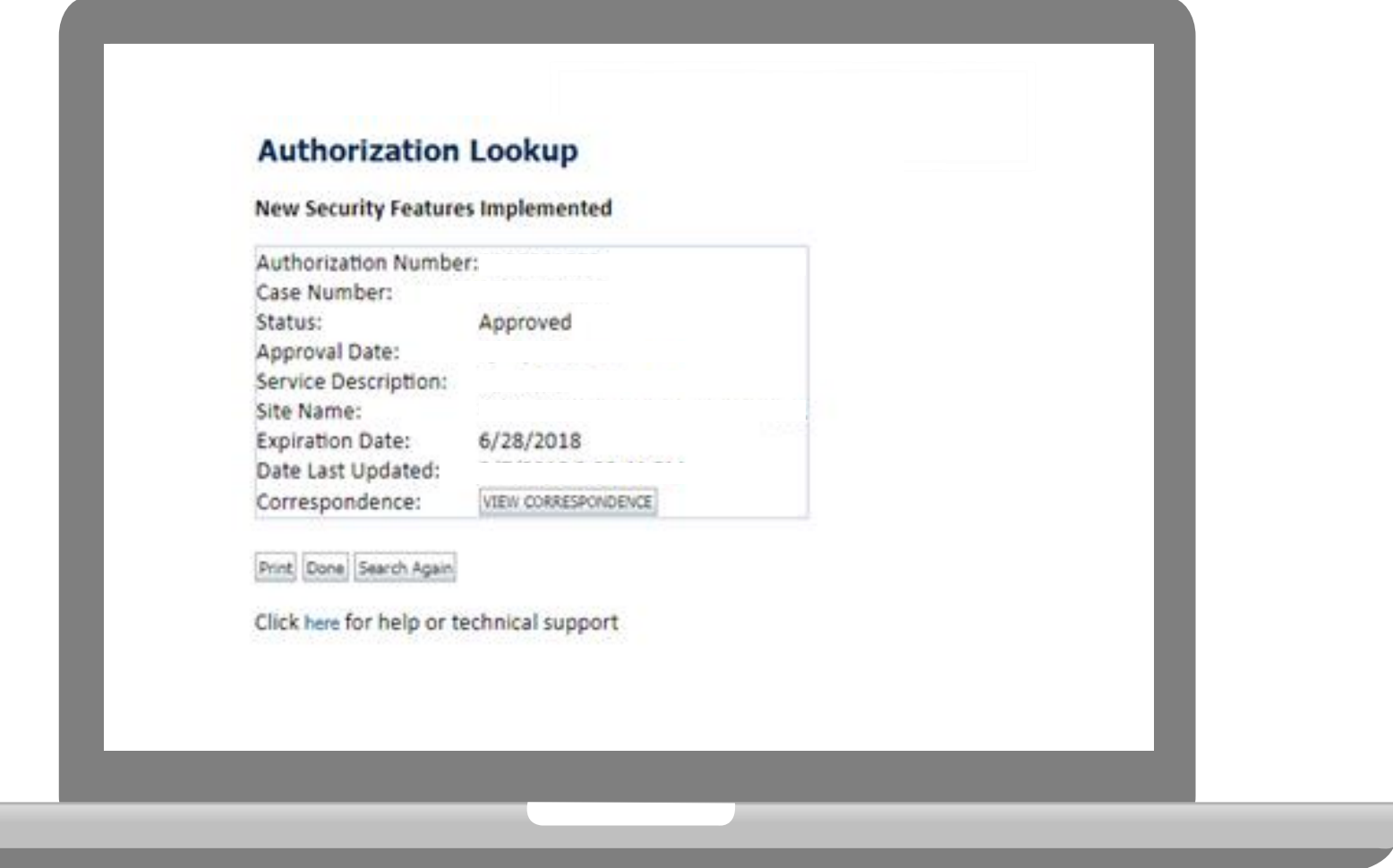

**The authorization will then be accessible to review. To print authorization correspondence, select View Correspondence.**

# **Eligibility Look Up**

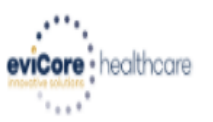

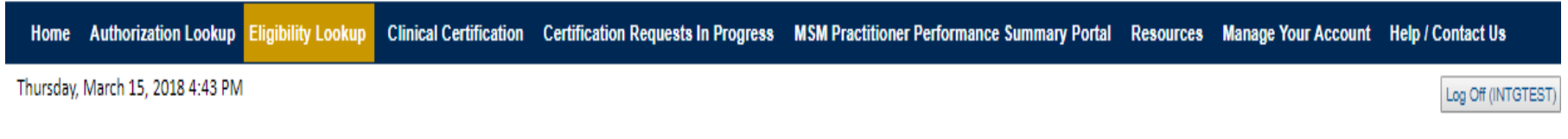

#### **Eligibility Lookup**

#### **New Security Features Implemented**

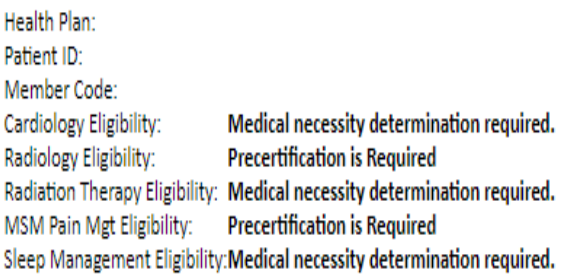

#### Print Done Search Again

#### Click here for help or technical support

CONFIDENTIALITY NOTICE: Certain portions of this website are accessible only by authorized users and unique identifying credentials, and may contain confidential or privileged information. If you are not an authorized reci access, disclosure, copying, distribution, or use of any of the information contained in the code-accessed portions is STRICTLY PROHIBITED.

**You may also confirm the patient's eligibility by selecting the Eligibility Lookup tab.**

# **Provider Resources**

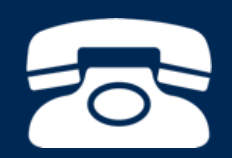

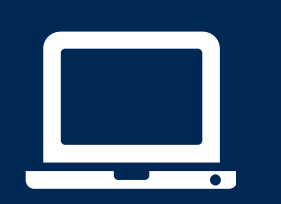

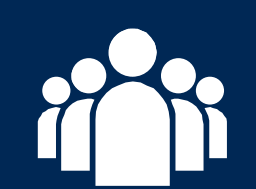

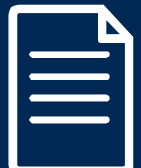

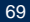

# **Medical Oncology Online Resources**

**Clinical Guidelines, FAQ's, Online Forms, and other important resources can be accessed at [www.evicore.com.](http://www.evicore.com/) Click "Solutions" from the menu bar, and select the specific program needed.** 

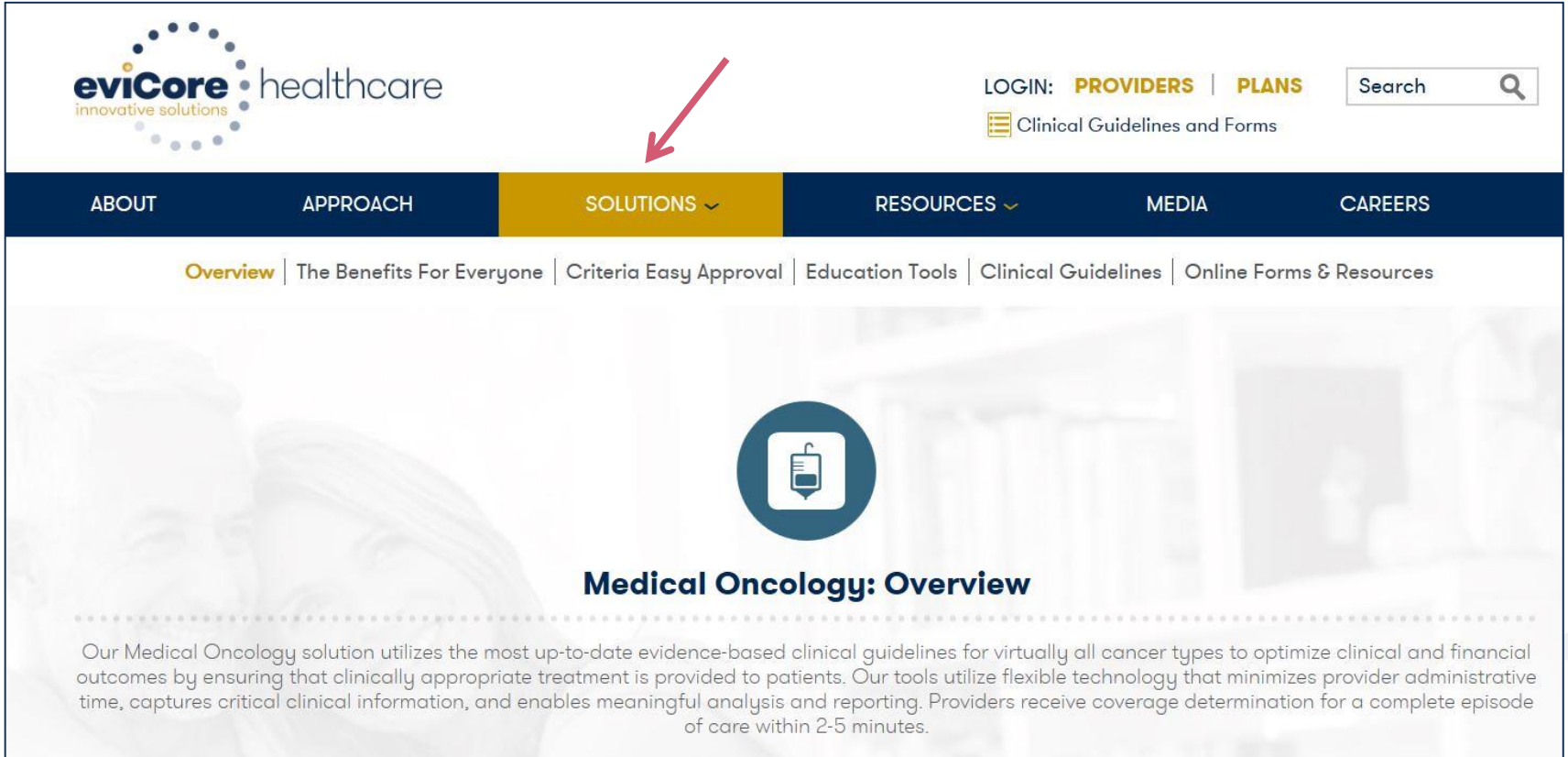

# **eviCore Provider Blog Series**

- **The eviCore blog series focuses on making processes more efficient and easier to understand by providing helpful tips on how to navigate prior authorizations, avoid peer-to-peer phone calls, and utilize our clinical guidelines.**
- **You can access the blog publications from the Media tab or via the direct link at**  [https://www.evicore.com/pages/media.aspx.](https://www.evicore.com/pages/media.aspx)

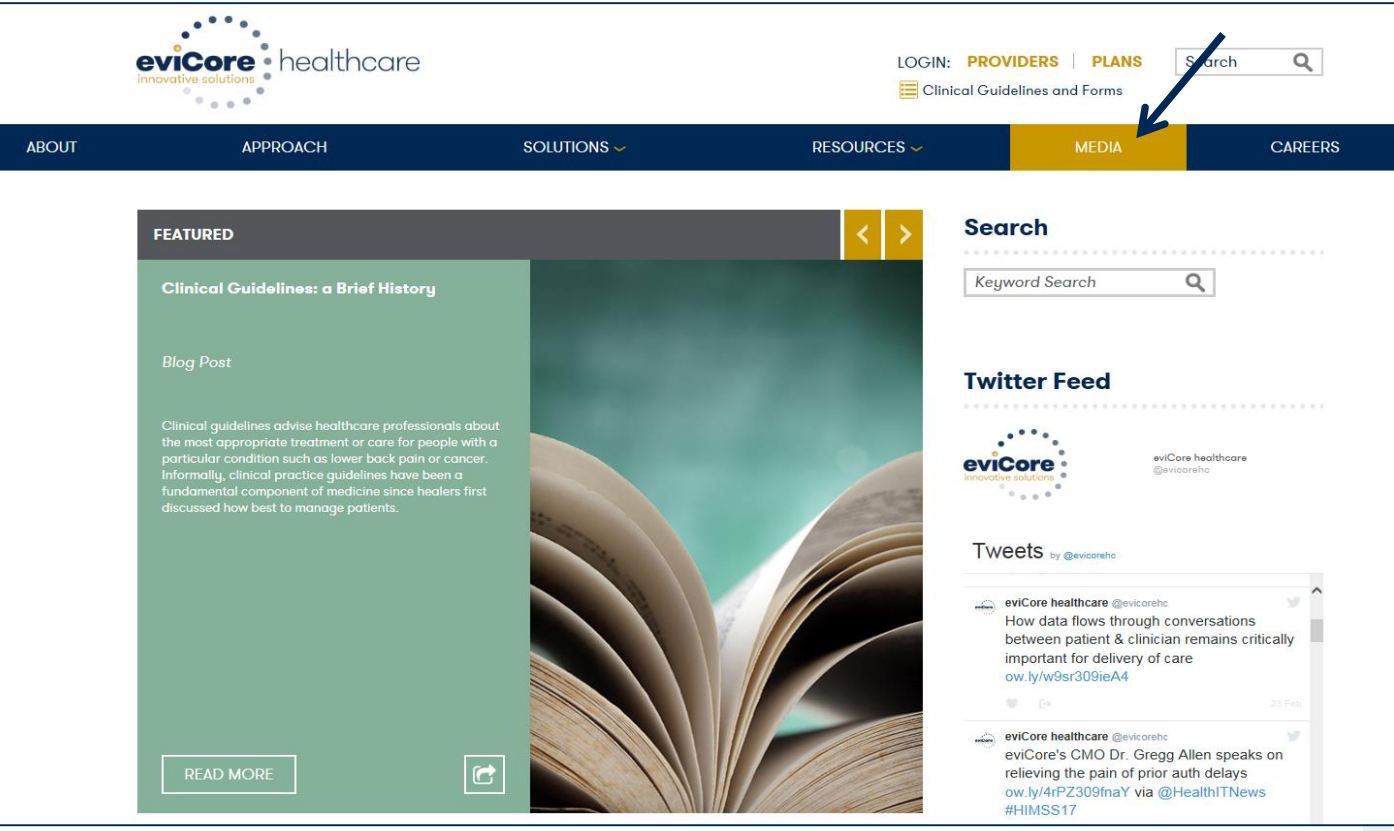

### **Provider Resources: Pre-Certification Call Center**

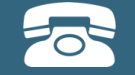

**Pre-Certification Call Center**

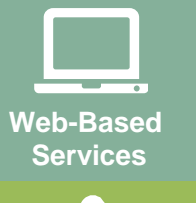

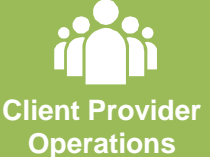

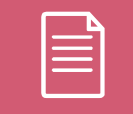

**Documents**

#### **7:00 AM - 7:00 PM (Local Time): (888) 444-6178**

- Obtain pre-certification or check the status of an existing case
- Discuss questions regarding authorizations and case decisions
- Change facility or HCPC Code(s) on an existing case
## **Provider Resources: Web-Based Services**

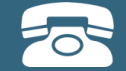

**Pre-Certification Call Center**

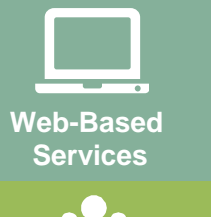

**Client Provider Operations**

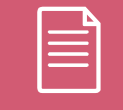

**Documents**

#### **[www.evicore.com](http://www.evicore.com/)**

*To speak with a Web Specialist, call (800) 646-0418 (Option #2) or email [portal.support@evicore.com](mailto:portal.support@evicore.com).* 

- Request authorizations and check case status online  $-24/7$
- Web Portal registration and questions
- Pause/Start feature to complete initiated cases
- Upload electronic PDF/word clinical documents

### **Provider Resources: Client Provider Operations**

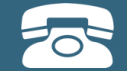

**Pre-Certification Call Center**

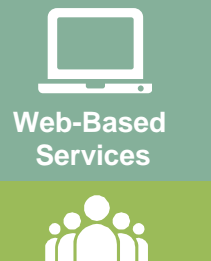

**Client Provider Operations**

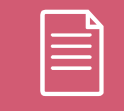

**Documents**

#### **[clientservices@evicore.com](mailto:clientservices@evicore.com)**

- Eligibility issues (member, rendering facility, and/or ordering physician)
- Questions regarding accuracy assessment, accreditation, and/or credentialing
- Issues experienced during case creation
- Request for an authorization to be resent to the health plan

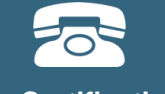

**Pre-Certification Call Center**

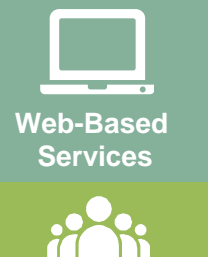

**Client Provider Operations**

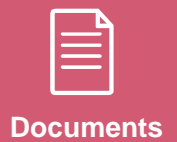

**Provider Relations Questions Contact Health Partners Plans at (215) 991-4350**

**Health Partners Plans Implementation site - includes all implementation documents:**

**Provider Resources: Implementation Document**

**<https://www.evicore.com/healthplan/healthpartnersplans>**

- **Provider Orientation Presentation**
- **CPT code list of the procedures that require prior authorization**
- **Quick Reference Guide**
- **eviCore clinical guidelines**
- **FAQ documents and announcement letters**

**You can obtain a copy of this presentation on the implementation site listed above. If you are unable to locate a copy of the presentation, please contact the Client Provider Operations team at [ClientServices@evicore.com](mailto:ClientServices@evicore.com).** 

# **Thank You!**

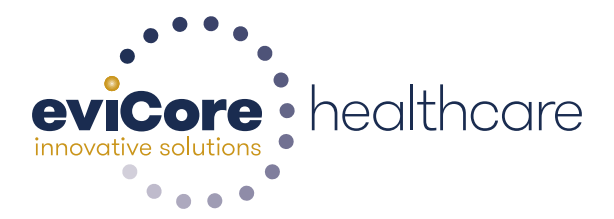